Somfy TaHoma® & KNX

# Leitfaden für KNX Systemintegratoren

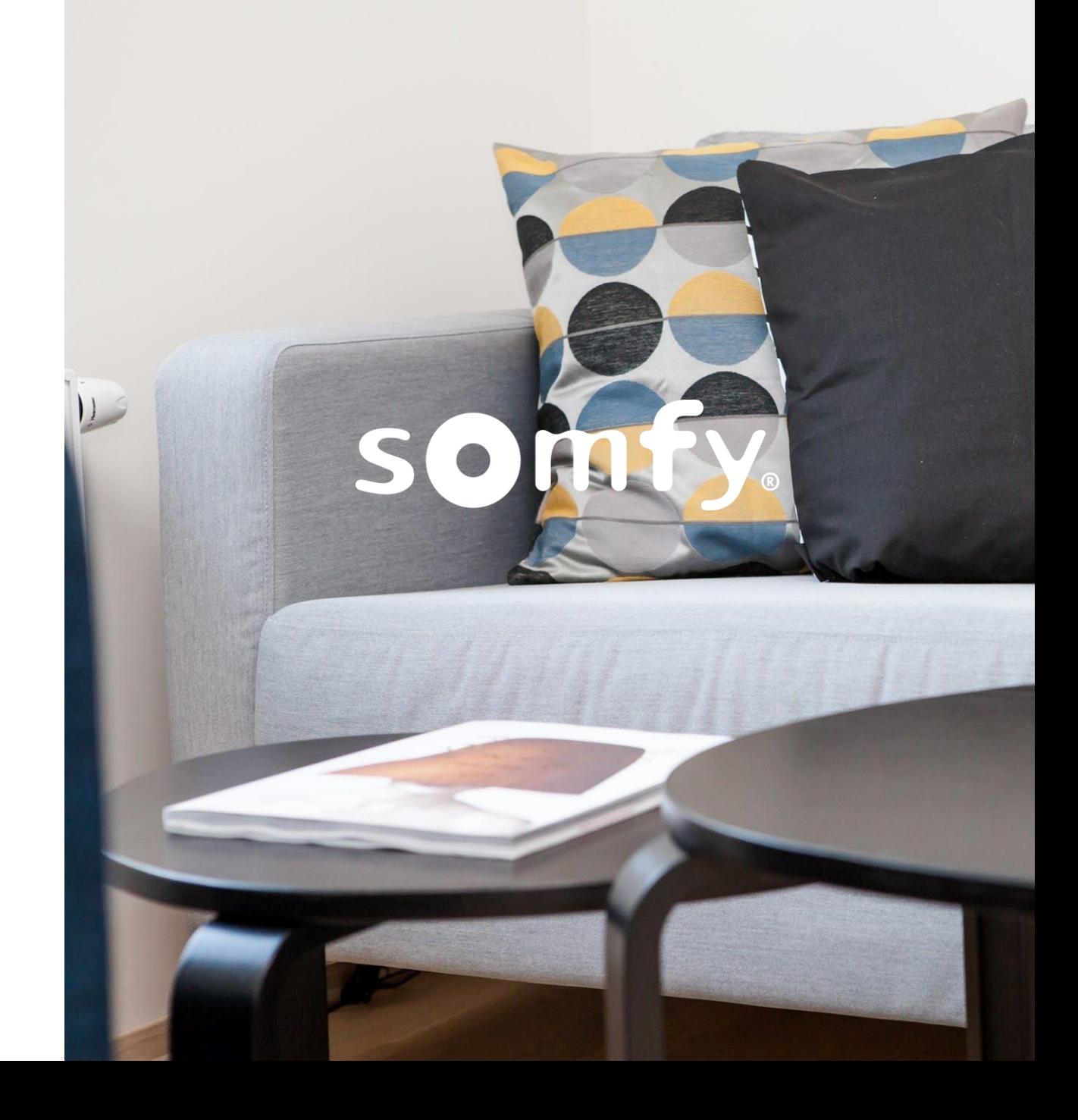

02. März 2021

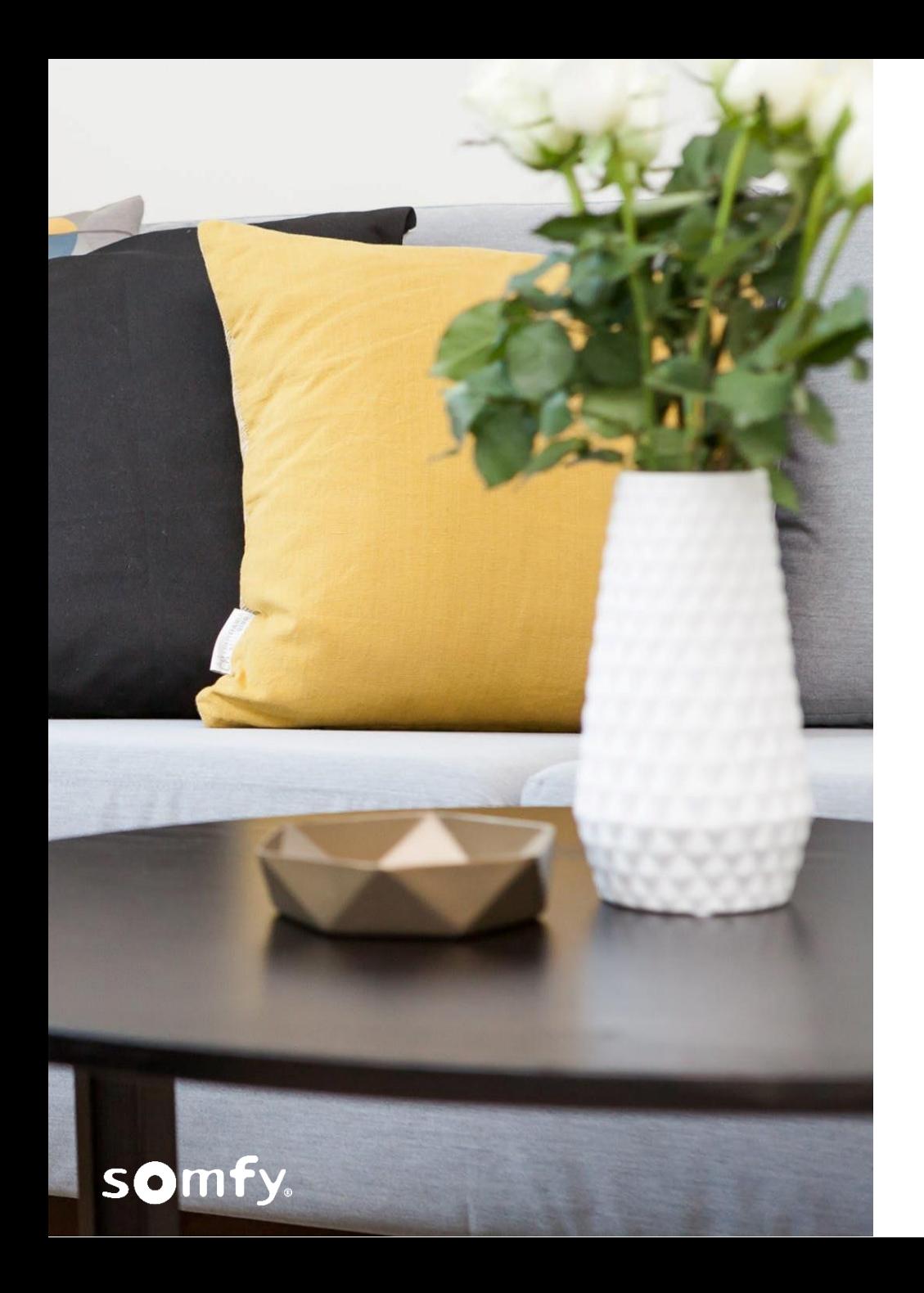

**Inhalt 1. KNX SOMFY TAHOMA® & KNX**

- **2. Somfy TaHoma-KNX Konfigurator**
- **3. Integration und Kompatibilität**
- **4. Pairing und Einsatzfälle**
- **5. Fragen und Antworten**

# **WAS IST KNX?**

[https://www.knx.org/knx-de/fuer-fachleute/Was-ist-KNX/Eine](https://www.knx.org/knx-en/for-professionals/What-is-KNX/A-brief-introduction/index.php)kurze-einfuehrung/index.php

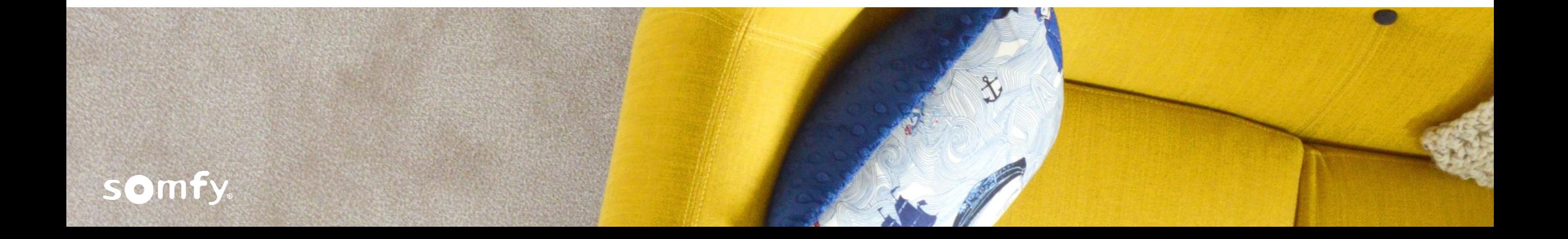

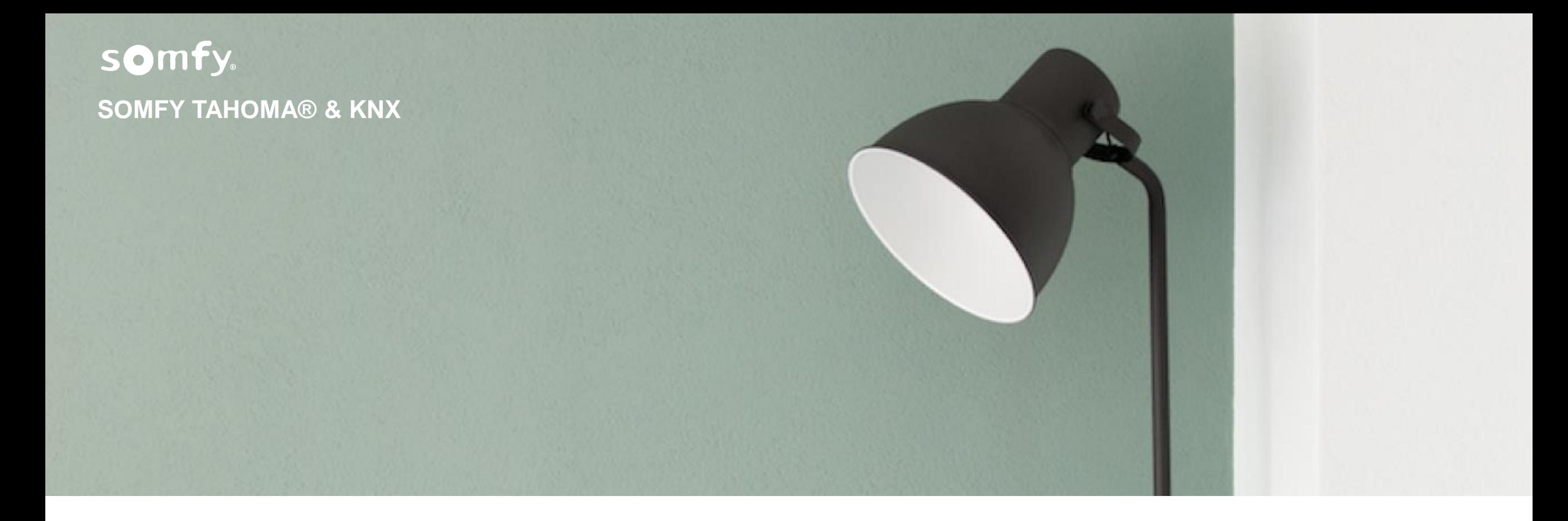

# **Somfy TaHoma-KNX Konfigurator**

# **WAS IST ES?**

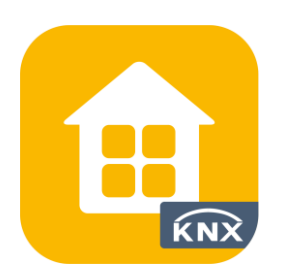

Der "Somfy TaHoma-KNX Configurator" ist eine App für **ETS5** (ältere ETS-Versionen sind nicht kompatibel). Damit lassen sich Geräte einer KNX-Anlage, die zuvor mit ETS programmiert wurden, in die TaHoma übersetzen, bzw. einbinden.

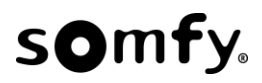

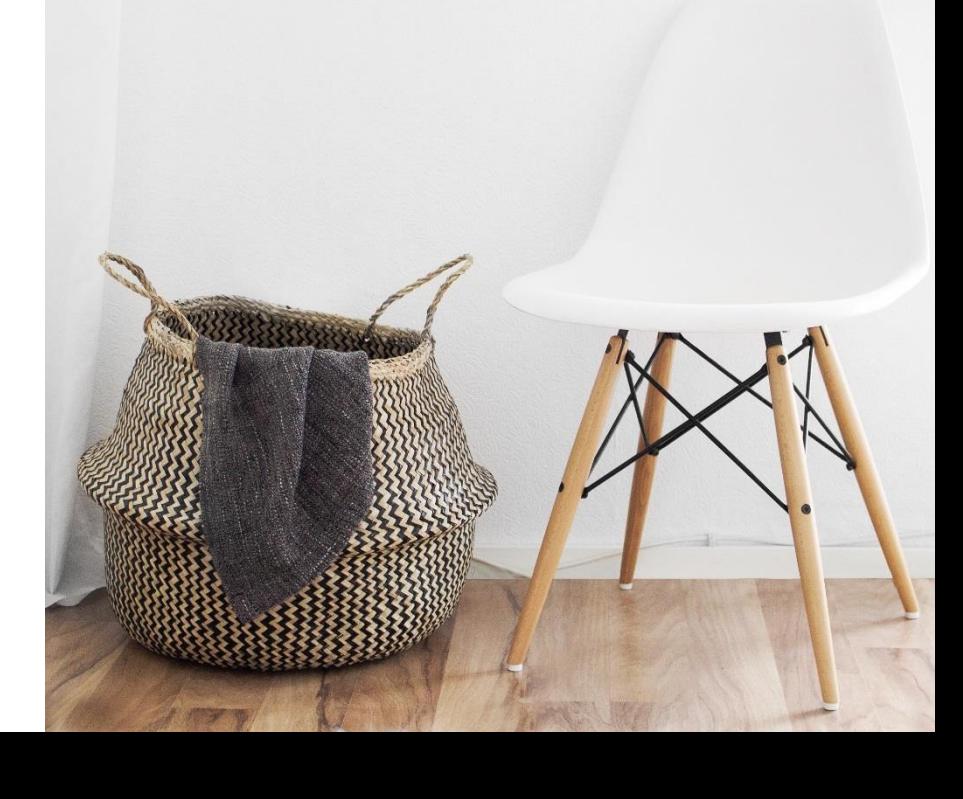

# **WO IST DIE APP ZU FINDEN?**

Die App ist unter "ETS Apps" auf der KNX-Website unter folgender Adresse verfügbar:

**[https://my.knx.org/de/shop/ets-apps](https://my.knx.org/en/shop/ets-apps)**

Nach "Somfy" suchen.

# **IN WELCHEN SPRACHEN?**

Die ETS-App ist in folgenden Sprachen verfügbar:

Dänisch, Deutsch, Englisch, Französisch, Griechisch, Italienisch, Niederländisch, Norwegisch, Polnisch, Portugiesisch, Russisch, Schwedisch, Spanisch, Tschechisch, Türkisch.

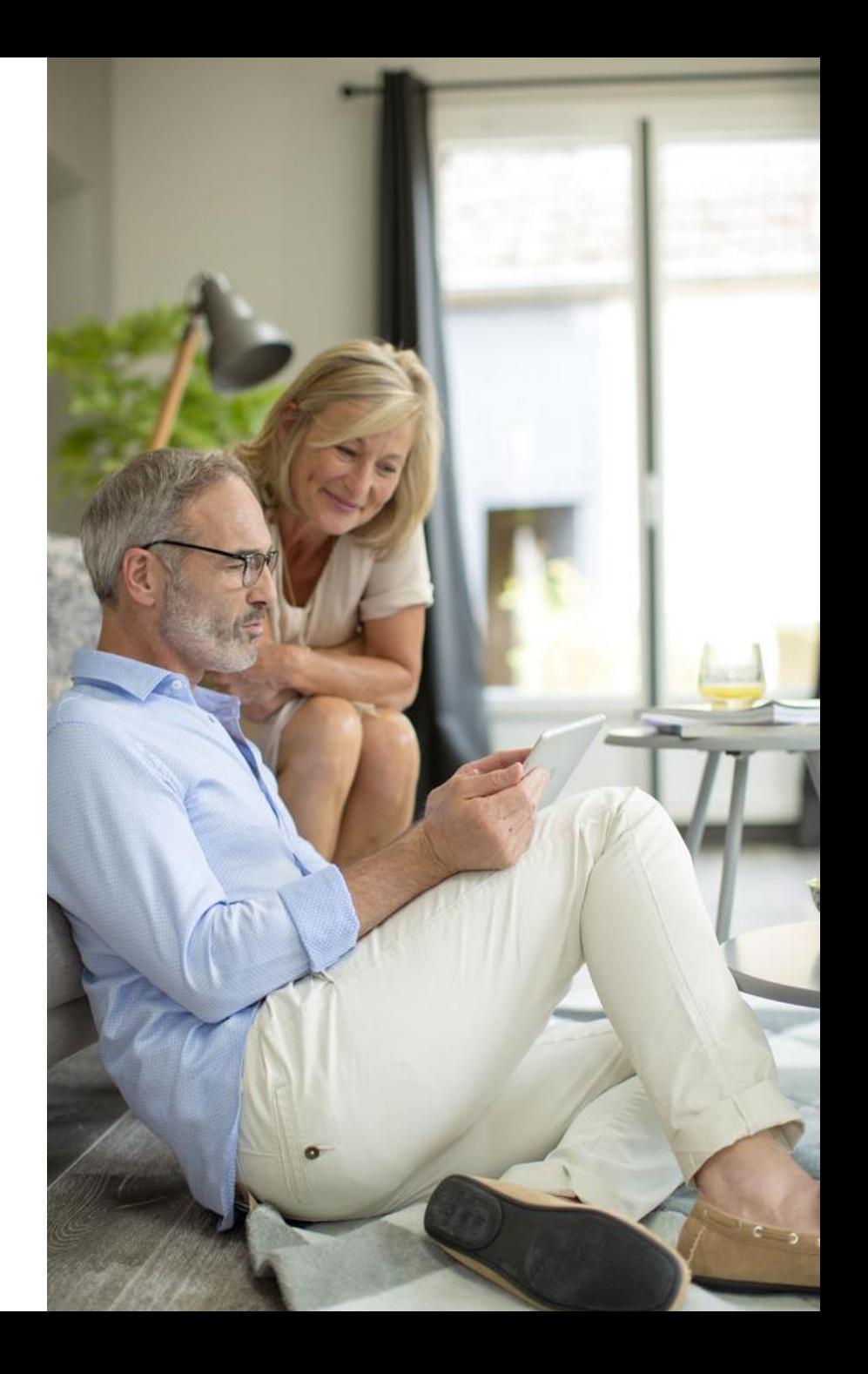

# **VORAUSSETZUNGEN**

Für den Download der App müssen KNX-Gebäudetechniker ein **MyKNX**-Konto haben und damit auf der KNX-Website angemeldet sein. Sobald die App in den Warenkorb gelegt wurde, kann sie nach Annahme der Lizenzvereinbarung heruntergeladen werden.

Für die Nutzung müssen die KNX-Gebäudetechniker über die ETS5-Software mit einer geltenden ETS5- Lizenz verfügen. Vor Verwendung der Somfy TaHoma-KNX Konfigurator App müssen sie ihre App-Lizenz mit ihrem ETS5-Lizenzschlüssel verbinden.

### **KOSTEN**

Die Somfy TaHoma-KNX Konfigurator App ist **kostenfrei**.

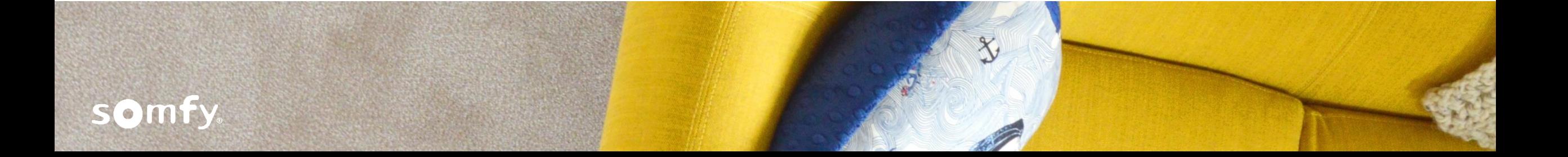

# **WIE FUNKTIONIERT ES?**

Der Somfy TaHoma-KNX Konfigurator verwendet ein **ETS-Projekt** als Ausgangsbasis. Die App verwendet einen "TaHoma-Katalog", in dem die virtuellen TaHoma Applikationen aufgeführt sind. Es wird empfohlen, in der App immer einen aktuellen Katalog aus den letzten 6 Monaten vorzuhalten.

> **TaHoma Catalog** Refresh Last download: 13/05/2020 (version 1.0)

Die KNX-System-Integratoren/Gebäudetechniker müssen aus dieser Liste auswählen, um die ausgewählten Applikationen mit einem KNX-Gerät aus dem ETS-Projekt zu verbinden, indem ihnen jeweils kompatible **Datenpunkte zugewiesen** werden.

Sobald alle Zuweisungen erfolgt sind, kann es abgeschlossen werden, indem lokal eine **.jwt-Datei** gespeichert wird. Diese wird dann über die TaHoma-Webanwendung (somfy-connect.com) hochgeladen, so dass TaHoma die KNX-Geräte/Applikationen erkennen kann.

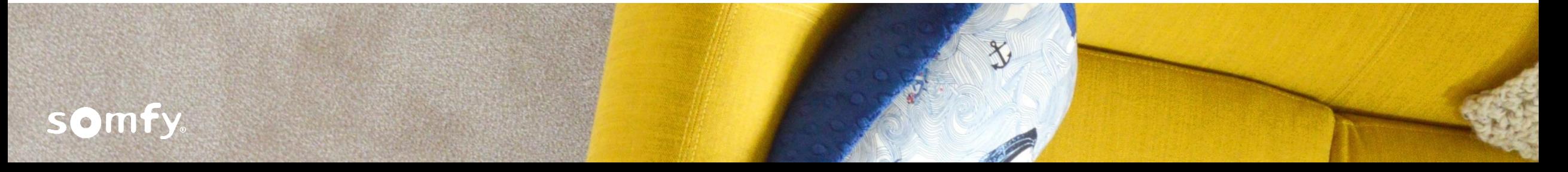

### **ZUSAMMENFASSUNG DER FUNKTIONSWEISE**

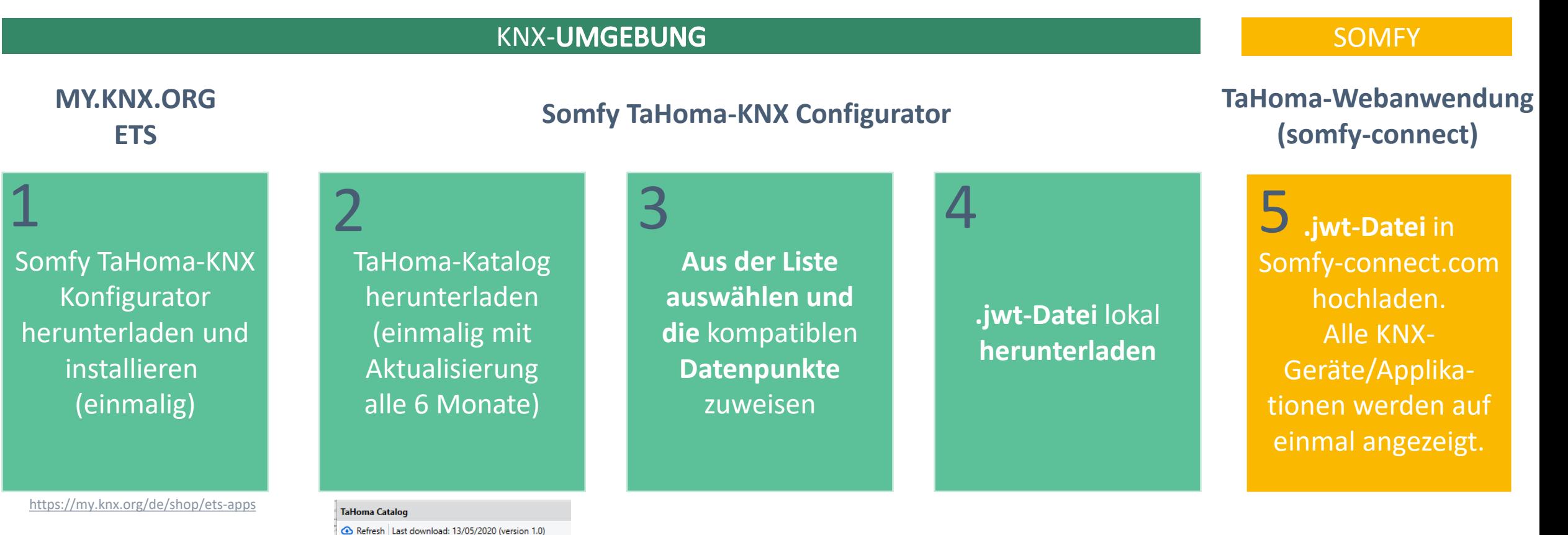

### **Somfy TaHoma-KNX Konfigurator- Ansicht TaHoma Katalog** SOMFY TAHOMA® & KNX

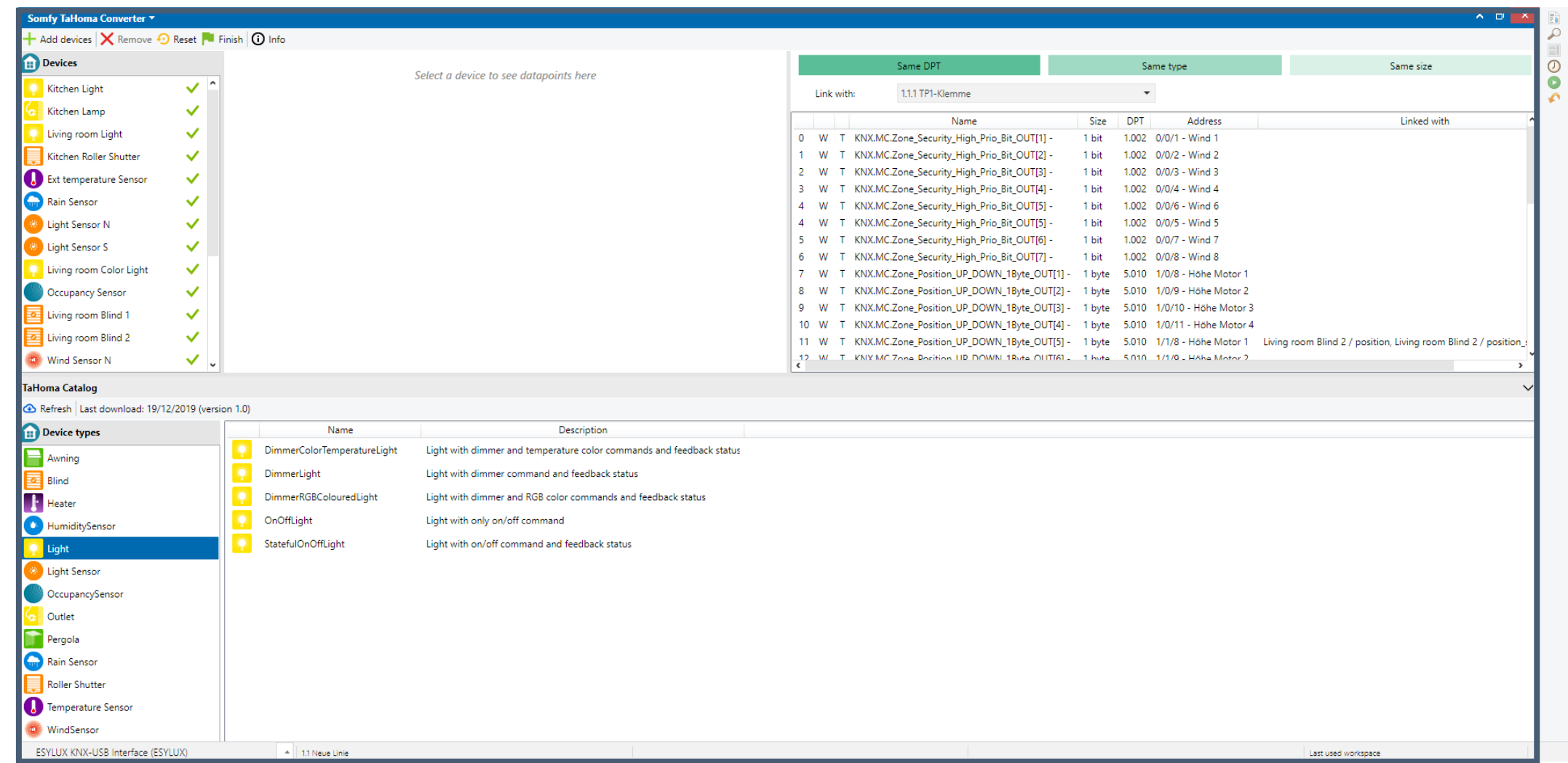

## **NEUES PROJEKT**

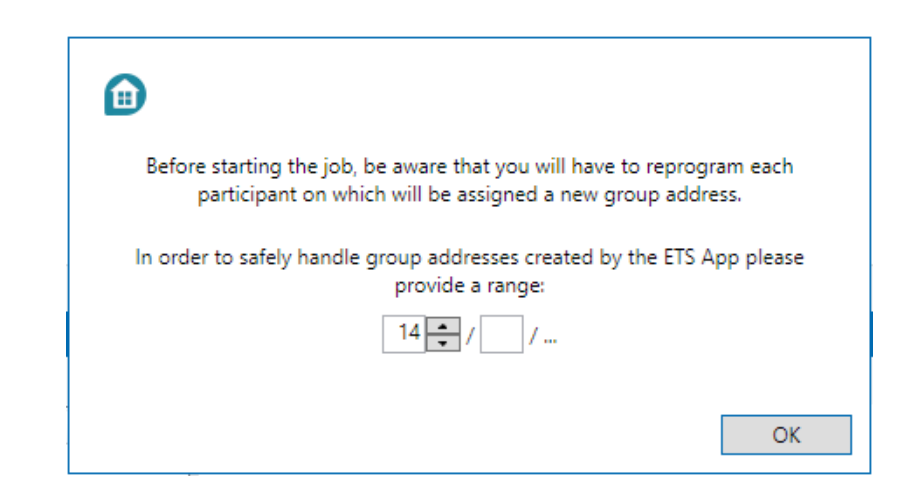

Als erster Schritt vor Beginn der Zuweisung müssen eine Reihe von **Gruppenadressen** vorbereitet werden. Das ist erforderlich, um Konflikte zwischen den Adressen in ETS und den Adressen zu verhindern, die der TaHoma-KNX Konfigurator erstellt.

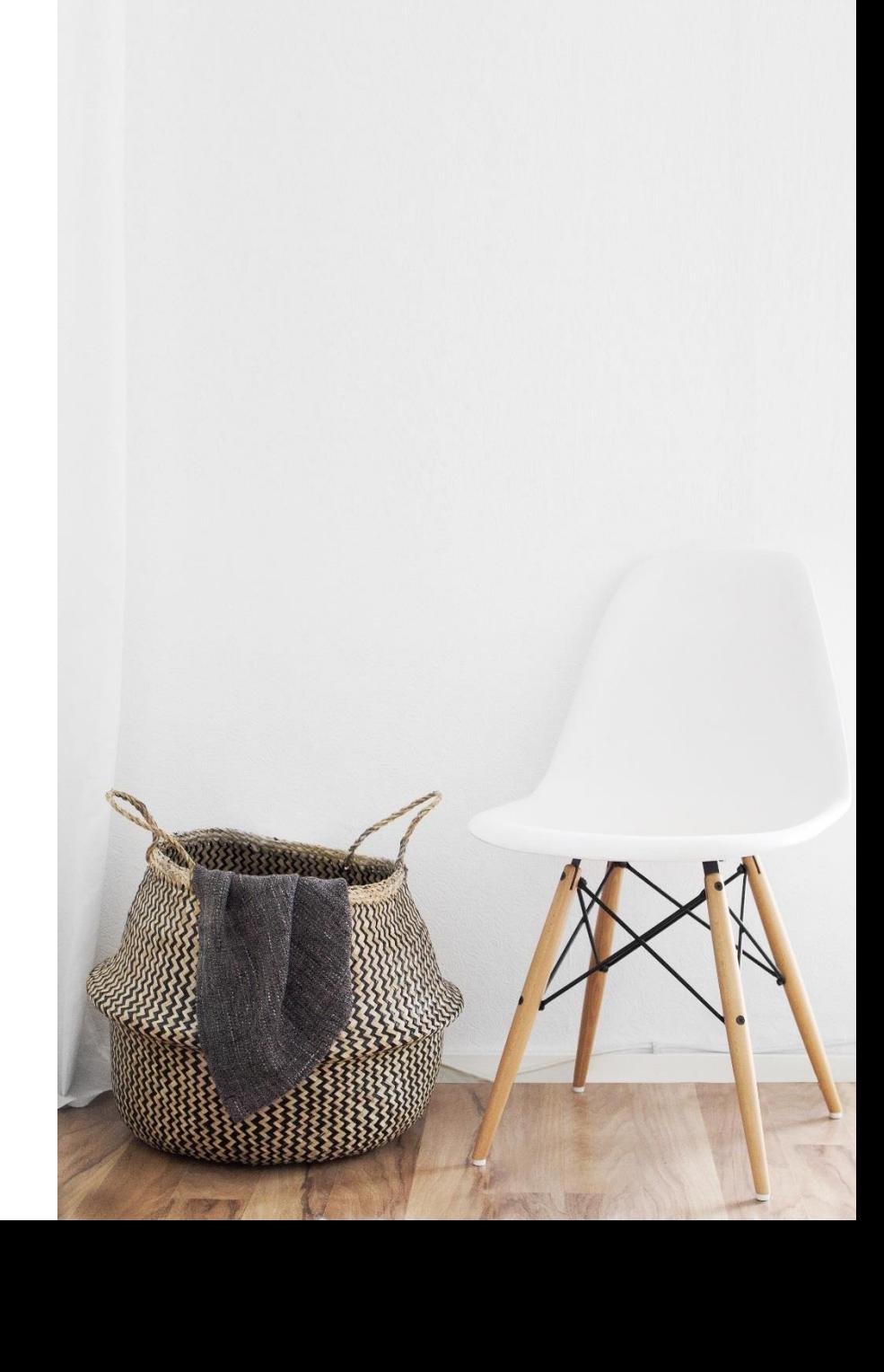

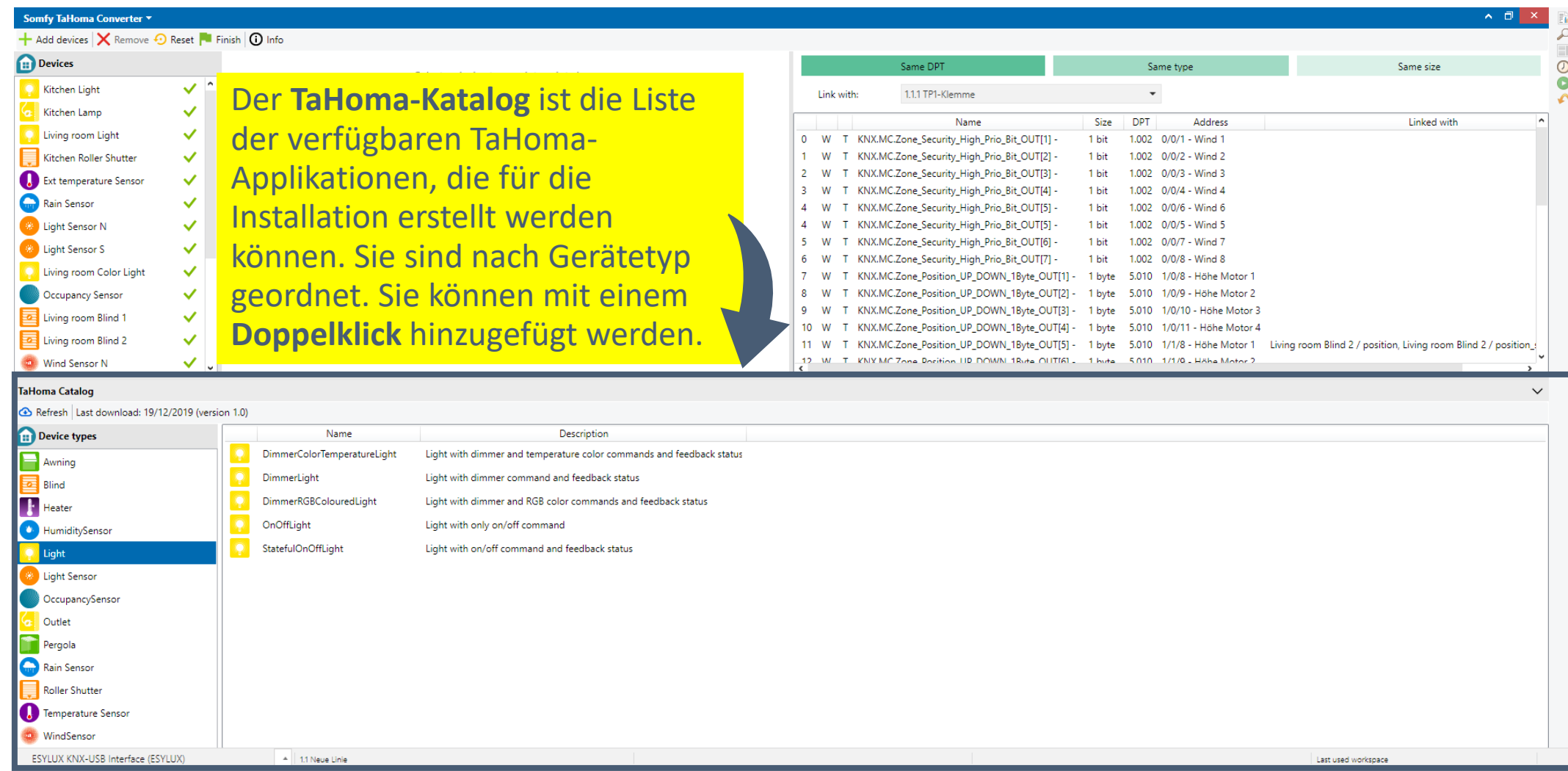

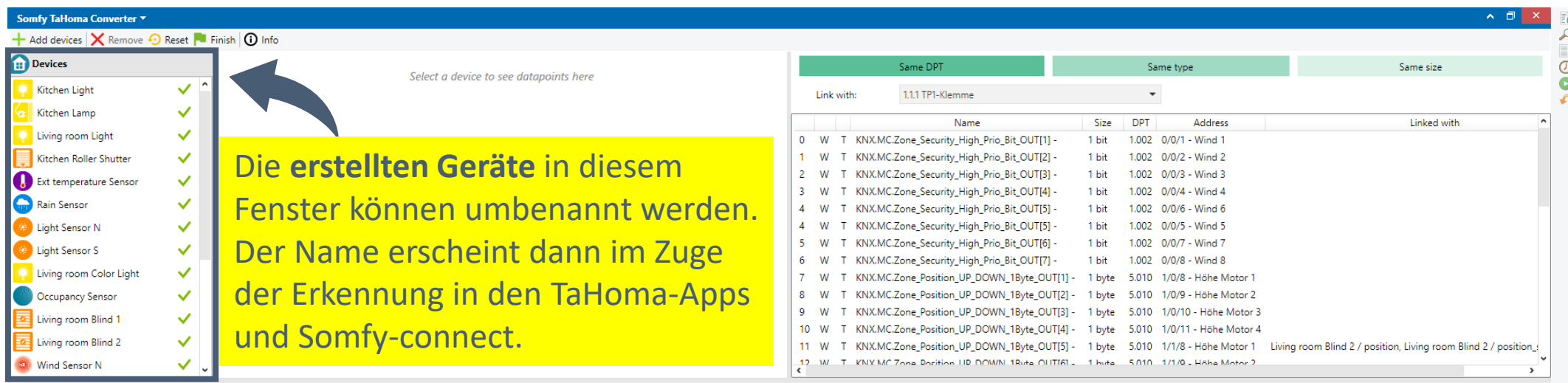

 $\checkmark$ 

### **TaHoma Catalog**

### Refresh Last download: 19/12/2019 (version 1.0)

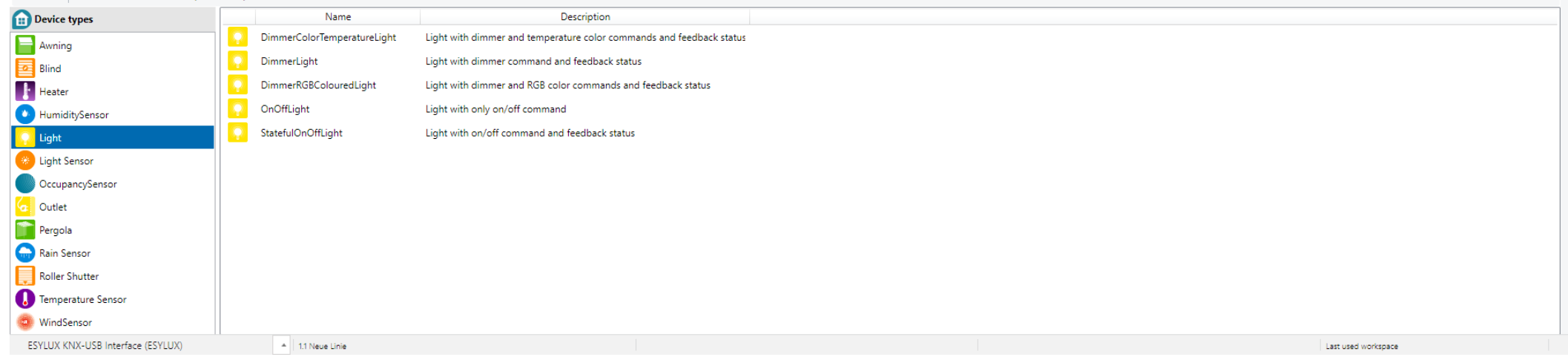

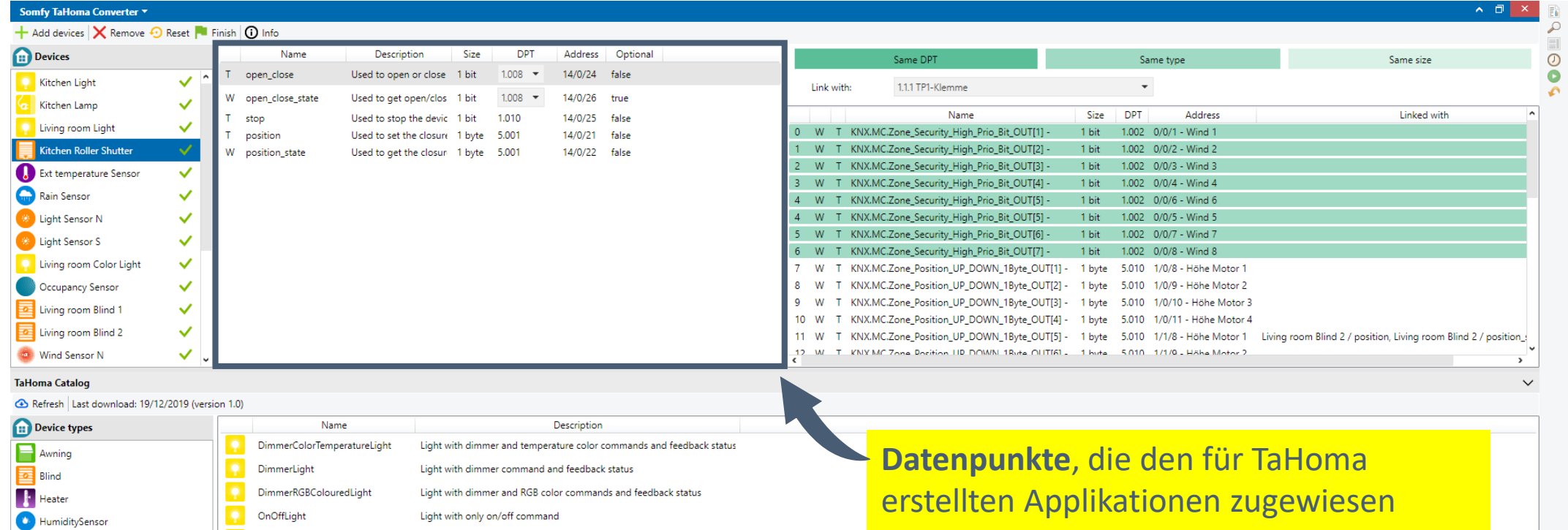

erstellten Applikationen zugewiesen werden können (in diesem Beispiel mit dem Namen "Kitchen Roller Shutter" (Küche Rollladen).

Last used workspace

ESYLUX KNX-USB Interface (ESYLUX)

**Q** Light

**Company** Light Sensor **OccupancySensor C**<sub>c</sub> Outlet **Pergola** Rain Sensor Roller Shutter Temperature Sensor WindSensor

4 1.1 Neue Linie

StatefulOnOffLight

Light with on/off command and feedback status

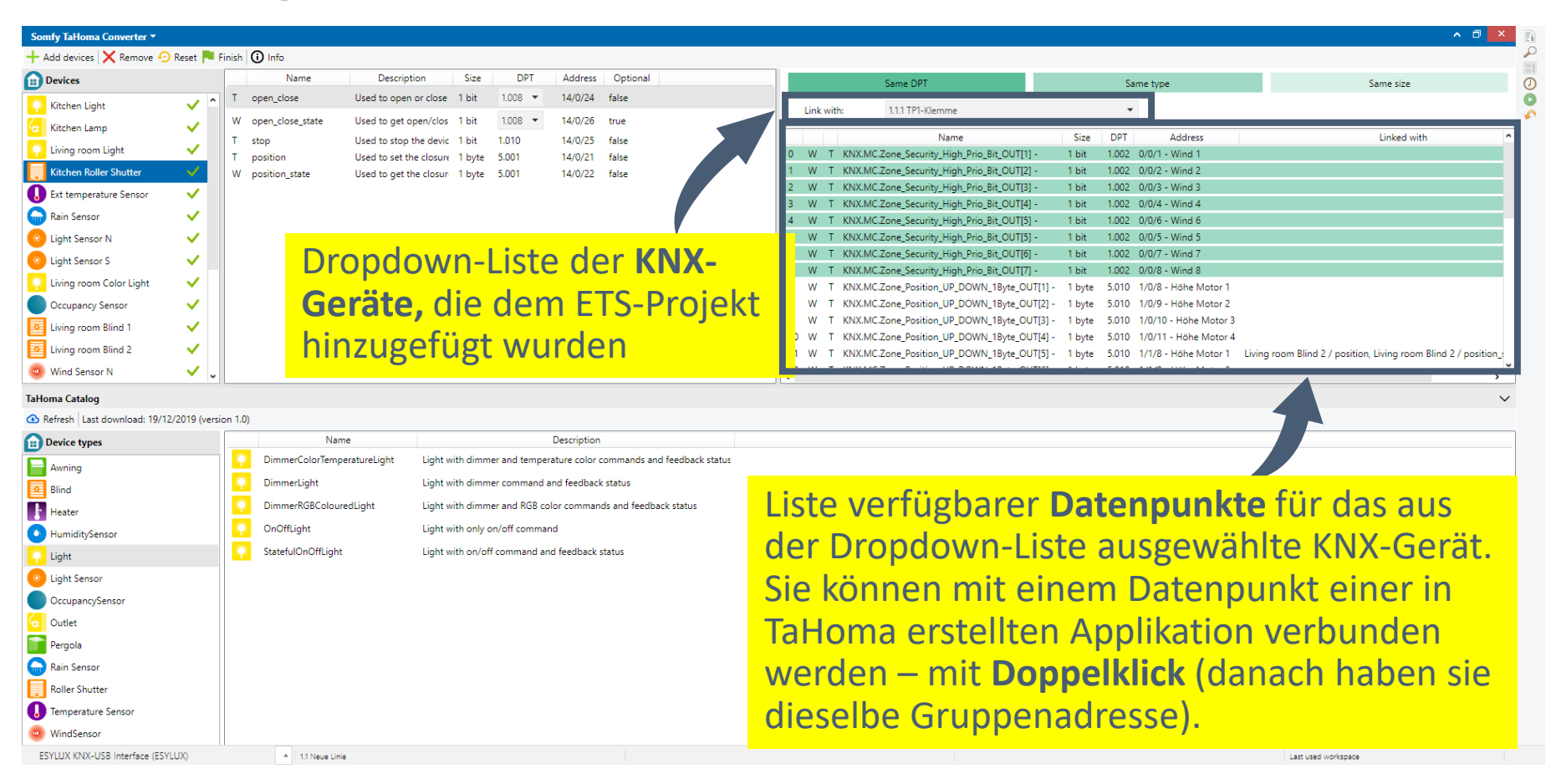

### Hinweis:

- Rollläden, Raffstore, Senkrechtmarkise: "Open close state" muss mit "Lower end position" (untere Endlage) des Motor Controller verbunden sein.
- Terrassenmarkise: "roll\_up\_roll\_out\_state" muss mit "Upper end position" (obere Endlage) des Motor Controller verbunden sein.

### **SOMTY**

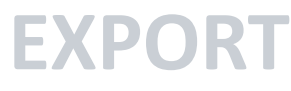

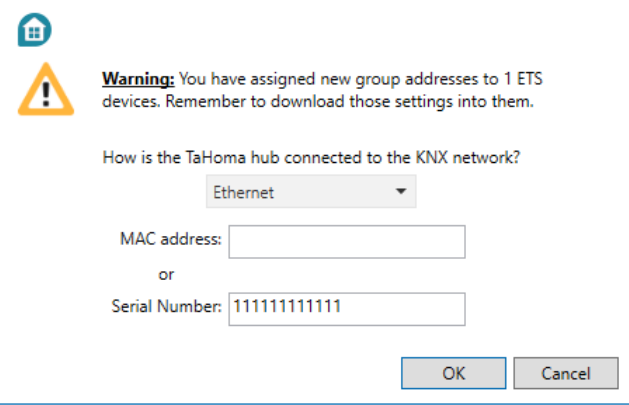

### Letzte Schritte vor Export der Datei (.jwt):

- Wenn KNX-Geräten neue Gruppenadressen zugewiesen werden, muss der KNX-System-Integrator/Gebäudetechniker diese neuen Einstellungen in die Anlage herunterladen (im Fall einer neuen oder überarbeiteten Anlage).
- Der KNX-System-Integrator/Gebäudetechniker muss jeden angeforderten Datenpunkt den ausgewählten Applikationen zuweisen.
- Der KNX-System-Integrator/Gebäudetechniker muss die Technologie des Gateways auswählen, mit dem TaHoma verbunden sein wird. Bei einem KNX/IP-Gateway muss die MAC oder Seriennummer bereitgestellt werden. (Diese sind häufig auf den Produkten aufgedruckt und/oder sind im ETS vorhanden.)

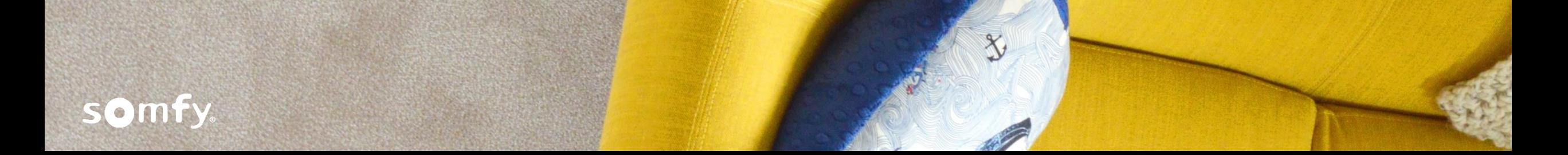

# **VERFÜGBARE TAHOMA-APPLIKATIONEN**

Kompatible Anwendungen der 1. Version, die im **TaHoma-Katalog** des **Somfy TaHoma-KNX Konfigurator** enthalten sind:

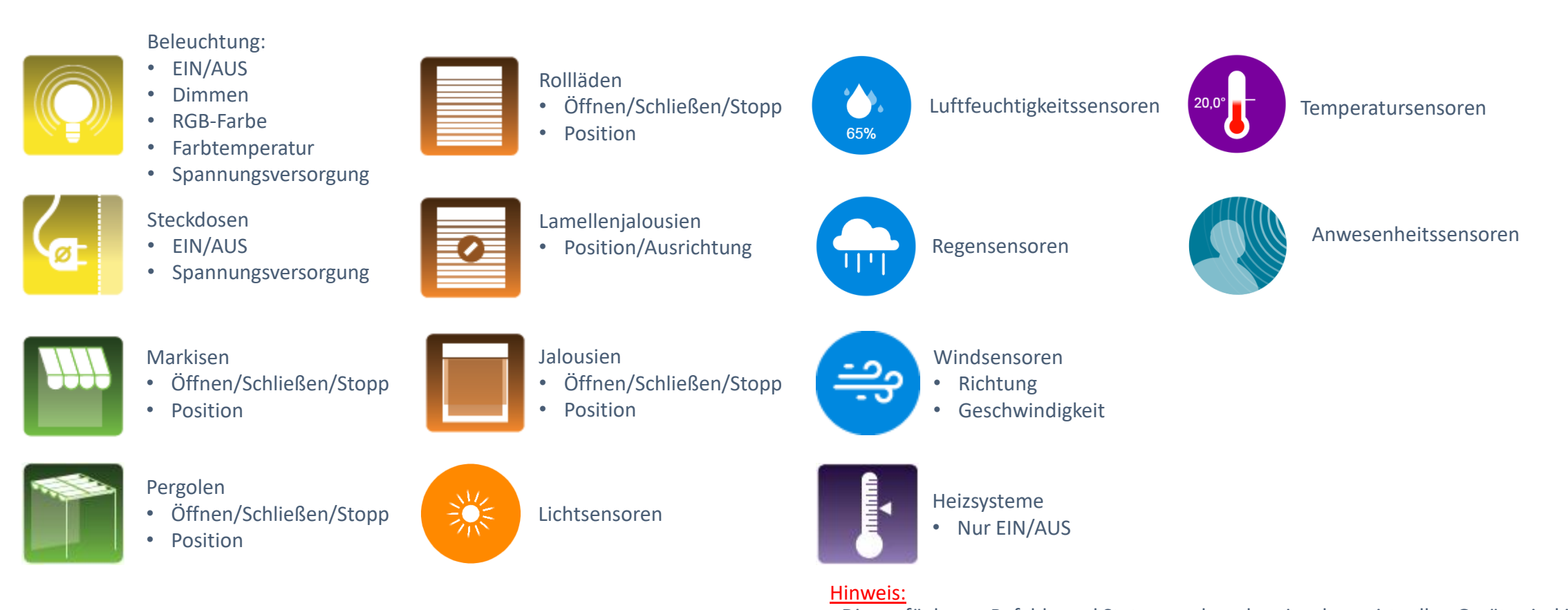

# **SOMTY**

### - Die verfügbaren Befehle und Statusangaben der einzelnen virtuellen Geräte sind im TaHoma-Katalog zu finden.

- Einige Merkmale dieser Geräte können optional sein (Beispiel: abrufbare Statusangaben).

### **KOMPATIBLE DATENPUNKTE**

Typen von Datenpunkten, die mit der ersten Ausgabe gemäß

### **TaHoma-Applikationen** kompatibel sind:

- EIN/AUS
	- DPT\_Switch 1.001
- Dimmen
	- DPT\_Scaling 5.001
	- DPT\_Control\_Dimming 3.007
- Farbe
	- DPT\_Colour\_RGB 232.600
- **Farbtemperatur** 
	- DPT\_StatusLightingActuator 7.600
	- DPT\_Scaling 5.001
- Öffnen/Schließen
	- DPT\_OpenClose 1.009
	- DPT\_UpDown 1.008
- **Position** 
	- DPT Scaling 5.001
- Ausrichten

somfy.

• DPT\_Scaling – 5.001

- **Stopp** 
	- DPT\_Start 1.010
- **Helligkeit** 
	- DPT Value Lux 9.004
	- DPT\_Brightness 7.013
- **Temperatur** 
	- DPT\_Value\_Temp 9.001
	- DPT Value Temlpd 9.002
- Regen
	- DPT Bool  $-1.002$
- Spannungsversorgung
	- DPT\_Value\_Power 14.056
- Luftfeuchtigkeit
	- DPT Value Humidity 9.007
- Wind
	- DPT\_Angle 5.003
	- DPT Value Wsp 9.005

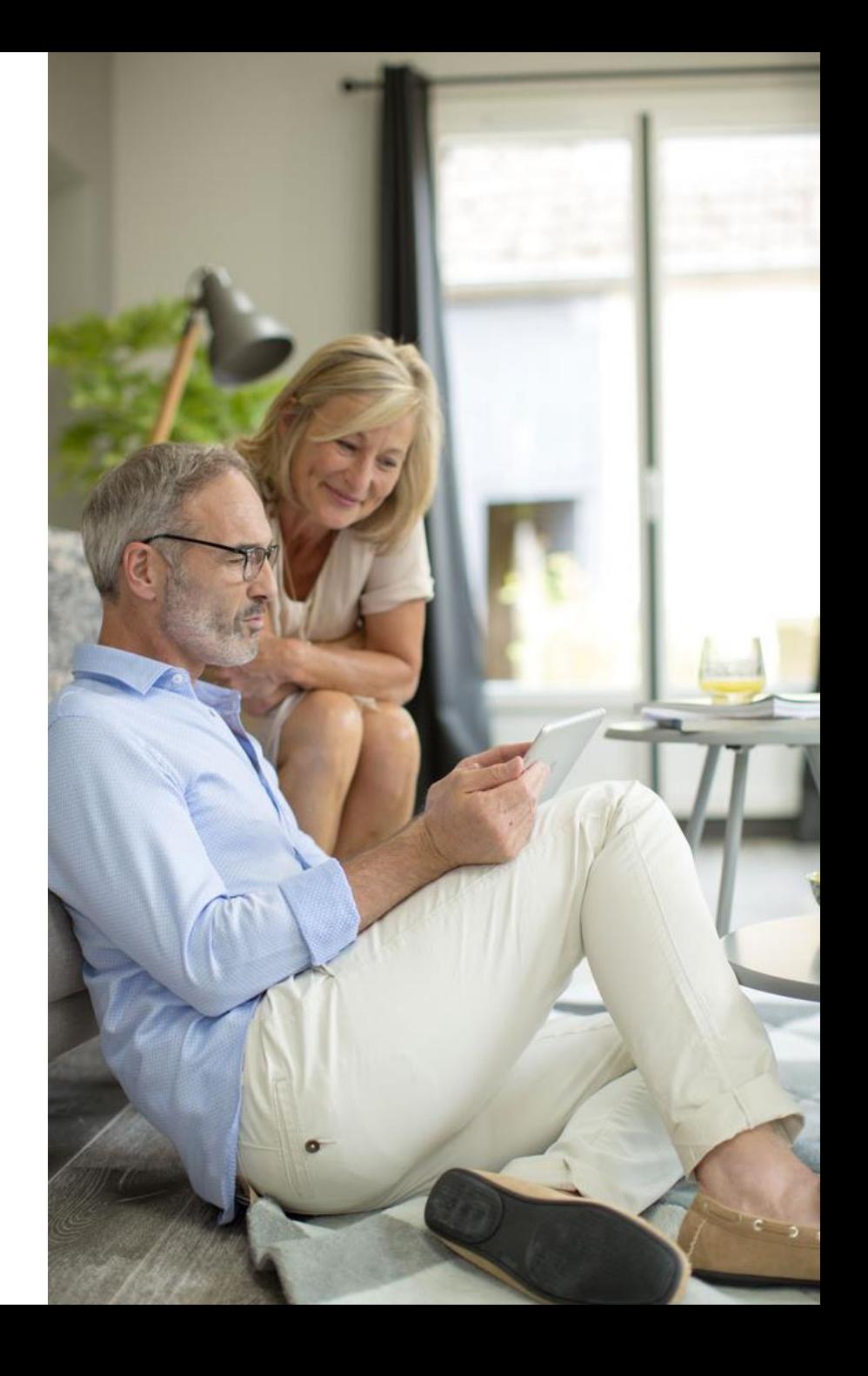

# **EINSCHRÄNKUNGEN**

- ❖ Die exportierte Datei darf nicht größer als 5 MB sein (ausreichend für verwendete JWT-Dateien).
- ❖ Die exportierte Datei darf nicht mehr als 200 Geräte umfassen (Höchstzahl der Geräte in TaHoma).
- ❖ Bei Änderungen muss eine neue .jwt Datei exportiert werden.
- ❖ Wenn der heruntergeladene TaHoma-Katalog älter als die vorherige TaHoma-Ausgabe ist, lässt sich nicht garantieren, dass die exportierten Dateien funktionsfähig sind. Die Benutzer des Somfy TaHoma-KNX Konfigurator sollten stets eine möglichst aktuelle Version des TaHoma-Katalogs verwenden.
- ❖ Die System-Integratoren/Gebäudetechniker können nicht einfach beliebige Datenpunkte kombinieren (auch wenn der Datenpunkt als kompatibel angegeben wird). Sie müssen Geräte aus dem **TaHoma-Katalog** wählen. Diese Geräte beschreiben die zuweisbaren Datenpunkte.

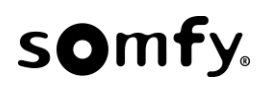

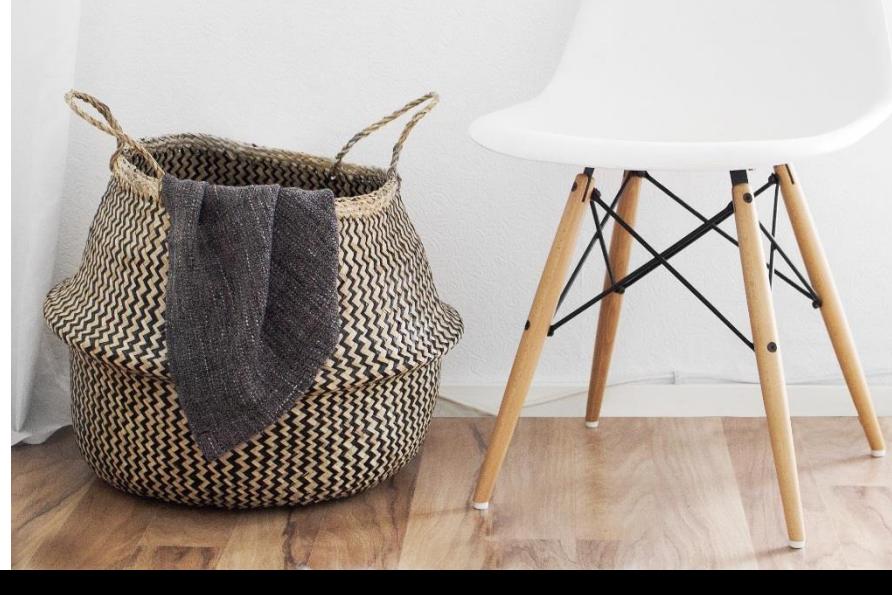

# **EINSCHRÄNKUNGEN**

❖ Der Windschwellwert ist z. Zt. kein Sicherheitsbefehl und sperrt den Antrieb nicht in der oberen Endlage. Das bedeutet das gegengesteuert werden kann.

### **Hier sind zwei Fälle zu unterscheiden:**

- 1. Sie verwenden KNX Sonnenschutzaktoren und verdrahtete Antriebe: Falls Sie die Windfunktion für verdrahtete Antriebe der TaHoma KNX verwenden, wird bei Eintreten der entsprechenden Bedingungen ein Fahrbefehl in die obere Endlage ausgelöst. Dieser Befehl sperrt jedoch nicht eine weitere manuelle Bedienung. Falls Sie einen Sicherheitsbefehl mit Sperrung versehen möchten, empfehlen wir eine direkte Verknüpfung von der KNX-Wetterzentrale mit dem entsprechenden Aktor (über Sicherheitsobjekt verknüpfen).
- 2. Sie verwenden Somfy io Funkantriebe: Falls Sie die Windfunktion für Somfy io Funkantriebe in Kombination mit der TaHoma KNX verwenden, wird bei Eintreten der entsprechenden Bedingungen ein Fahrbefehl in die obere Endlage ausgelöst. Dieser Befehl sperrt jedoch nicht eine weitere manuelle Bedienung. Falls Sie einen Sicherheitsbefehl mit Sperrung versehen möchten, empfehlen wir die Verwendung des Security Transmitter io (Artikelnummer: 1870500) in Kombination mit einer KNX-Wetterzentrale. Die Bedienung per Smart Device über die TaHoma KNX bleibt in allen Fällen weiterhin verfügbar.

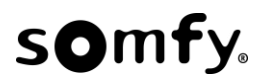

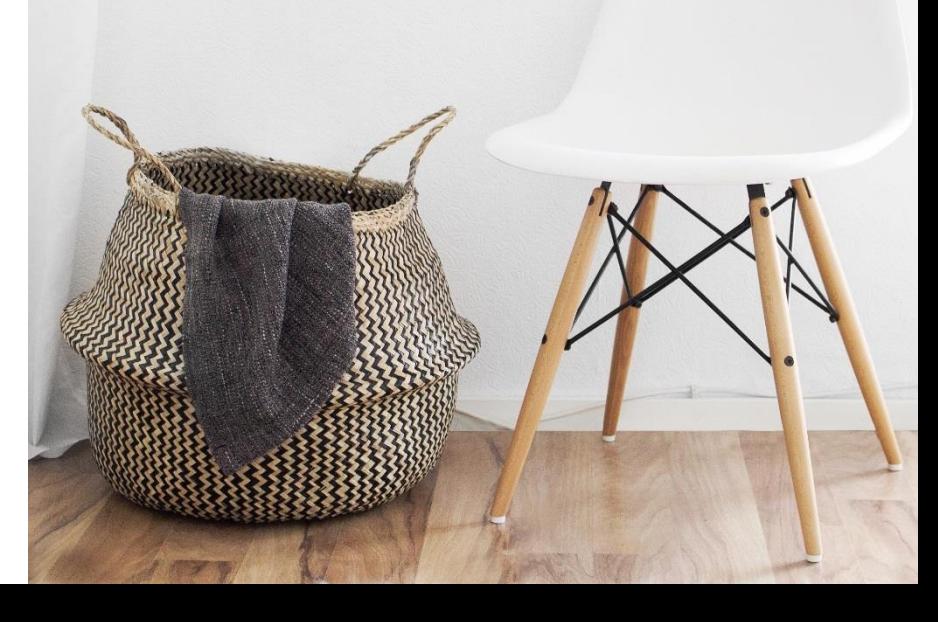

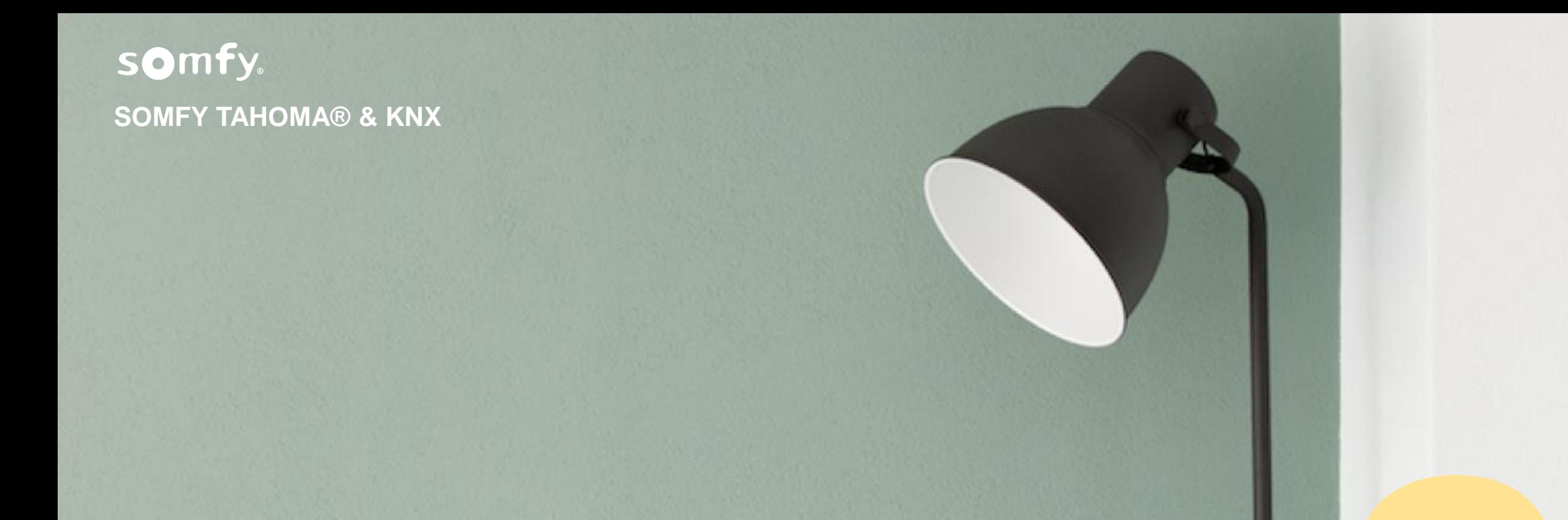

# **Integration und Kompatibilität**

### SOMFY TAHOMA® & KNX

**Integration und Kompatibilität**

## **FUNKTIONSWEISE**

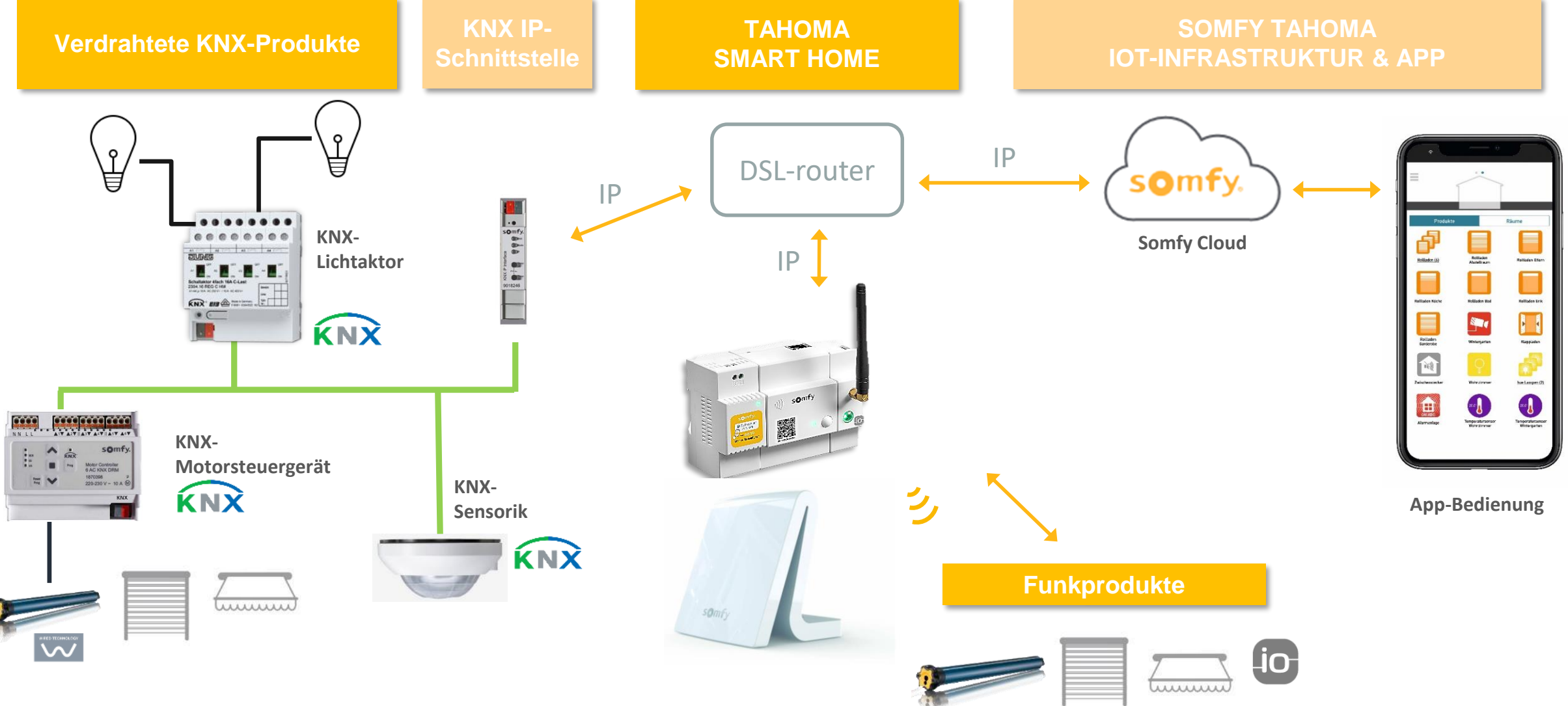

# **KNX-VORAUSSETZUNGEN**

 $\triangleq \frac{111}{1111}$  1 Hight residential

- $\triangle$   $\parallel$  1.1 Inside
- $\Gamma$  1.1.0 KNX IP LineMaster B
- $\triangleright$   $\blacksquare$  1.1.1 TP1-Module
- $\triangleright$  1.1.2 Screen controller
- $\triangleright$  1.1.3 EVB controller
- $\triangleright$  4 1.1.4 DIMinBOX DX4
- $\triangleright$  1.1.5 Flat 4
- $\blacktriangle$   $\blacktriangle$  1.2 outside
- $\triangleright$   $\blacksquare$  1.2.0 KNX IP LineMaster B  $\triangleright$  4 1.2.1 DIMinBOX DX4
- $\triangleright$  1.2.2 Gate controller

**SOMTV** 

Topologie und Programmierung der KNX-Anlage müssen es der Somfy TaHoma Box erlauben, alle Geräte zu adressieren, die im Somfy TaHoma-KNX Konfigurator mit einem TaHoma-Gerät verbunden wurden. Außerdem müssen alle Telegramme, die von diesem Gerät versendet werden, an die TaHoma Box übermittelt werden. Das bedeutet, dass diese Telegramme in keiner Weise vom KNX-Bus über die Schnittstelle gefiltert werden dürfen, die als Gateway zur TaHoma Box verwendet wird.

Das bedeutet auch, dass einzelne physische Geräte (wie eine Wetterstation) von mehreren ■ ■ 3 First floor Somfy TaHoma Boxen angesprochen werden können und diese ansprechen können, wenn  $\blacktriangle$   $\blacktriangle$  3.1 Appartment 11 die Topologie dies erlaubt. Daher wird im Fall neuer Wohngebäude beispielsweise empfohlen, ein ETS-Projekt für das gesamte Gebäude zu verwenden. Der Austausch von Daten wird nützlich sein.

Beispiel: Wohnungs-Hochbau

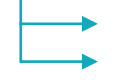

Leitung 1.2: Außen

*Leitung 1.2 muss zum Versand und Erhalt von Daten aus Leitung 1.1 geöffnet sein.*

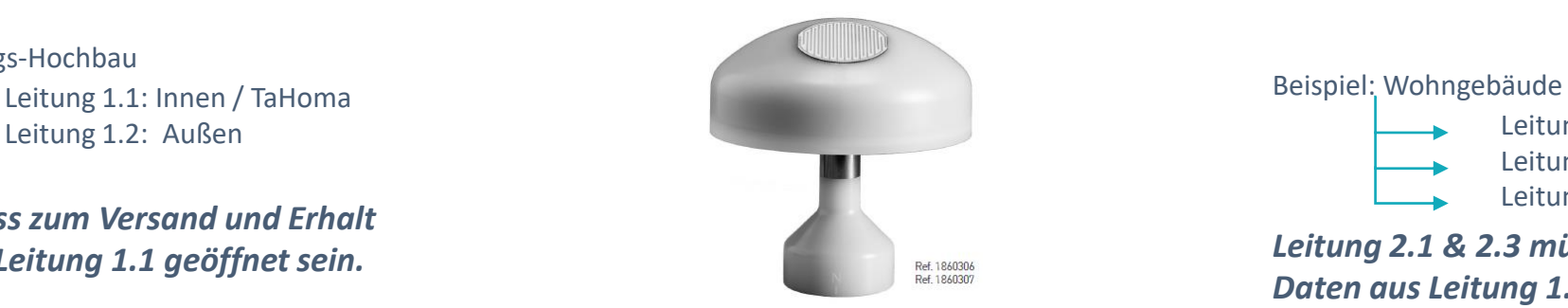

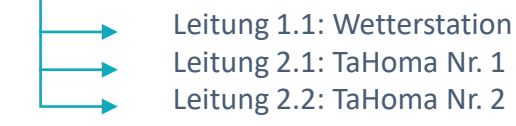

*Leitung 2.1 & 2.3 müssen zum Erhalt von Daten aus Leitung 1.1 geöffnet sein.*

**H** 1 Building sensor  $\blacktriangle$   $\blacktriangle$  1.2 Line 2 (Outside) 1.2.0 KNX IP LineMaster B 1.2.1 DIMinBOX DX4  $\blacksquare$  1.2.3 TP1-Module  $\frac{11}{111}$  2 Ground floor  $\overline{E}$  2.1 Appartment 01

 $\sqrt{2}$  2.1.0 KNX IP LineMaster B

2.1.2 Screen controller

2.1.3 EVB controller

2.1.4 DIMinBOX DX4

 $\Box$  2.1.5 Flat 4  $\Box$  2.1.11 Dummy

 $\triangleq$  2.2 Appartment 02

 $\Gamma$  2.2.0 KNX IP LineMaster B

2.2.2 Screen controller

2.2.3 EVB controller

2.2.4 DIMinBOX DX4

3.1.0 KNX IP LineMaster B 3.1.2 Screen controller 3.1.3 EVB controller 3.1.4 DIMinBOX DX4 3.1.5 Flat 4

2.2.5 Flat 4

# **SOMFY SMART HOME BOX**

Das KNX-Protokoll wird für die folgende Box aktiviert:

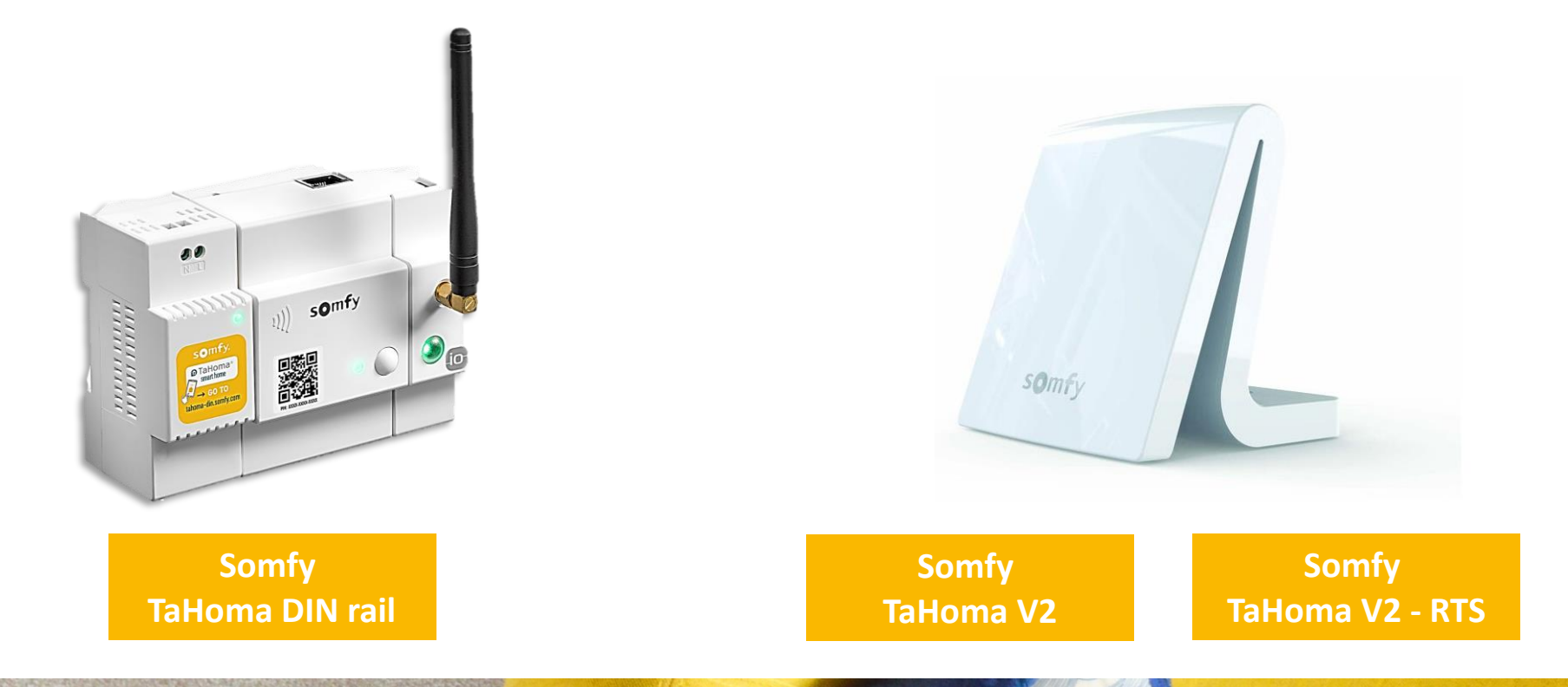

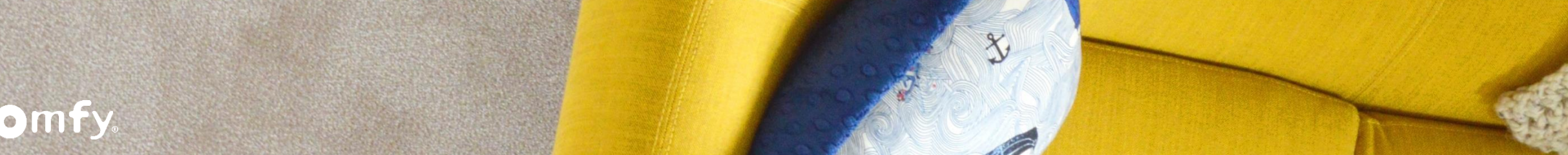

# **SCHNITTSTELLEN-VORAUSSETZUNGEN**

Bei Verwendung eines IP/KNX-Gateways:

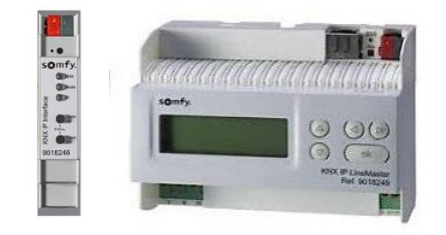

Die Somfy TaHoma Box und das KNX-Gateway müssen im **selben Netzwerk** sein. Das bedeutet, dass die beiden Zubehörgeräte nicht direkt vernetzt sein müssen. Sie müssen nur im selben LAN sein.

### Bei Verwendung eines USB/KNX-Gateways:

Das einzige unterstützte USB/KNX-Gateway ist das von Somfy lieferbare: Best.-Nr. 9 018 243

Die Somfy TaHoma Box muss direkt an das Gateway angeschlossen sein. Dies ist nicht für jede Anlage geeignet, da beide Zubehörkomponenten unter demselben Schaltschrank sein müssen (dies kann ein Problem mit TaHoma V2 sein).

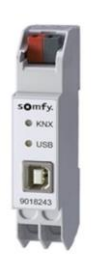

# **BENUTZER-APPS**

Die KNX-Erkennung ist nur mit der TaHoma-Webanwendung möglich (nicht verfügbar für TaHoma HD für iPad).

Die KNX-Verwendung ist mit folgenden möglich:

- TaHoma-Webanwendung (somfy-connect.com)
- TaHoma HD für iOS
- TaHoma für iOS
- TaHoma für Android

# **A**TaHoma®

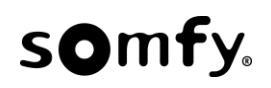

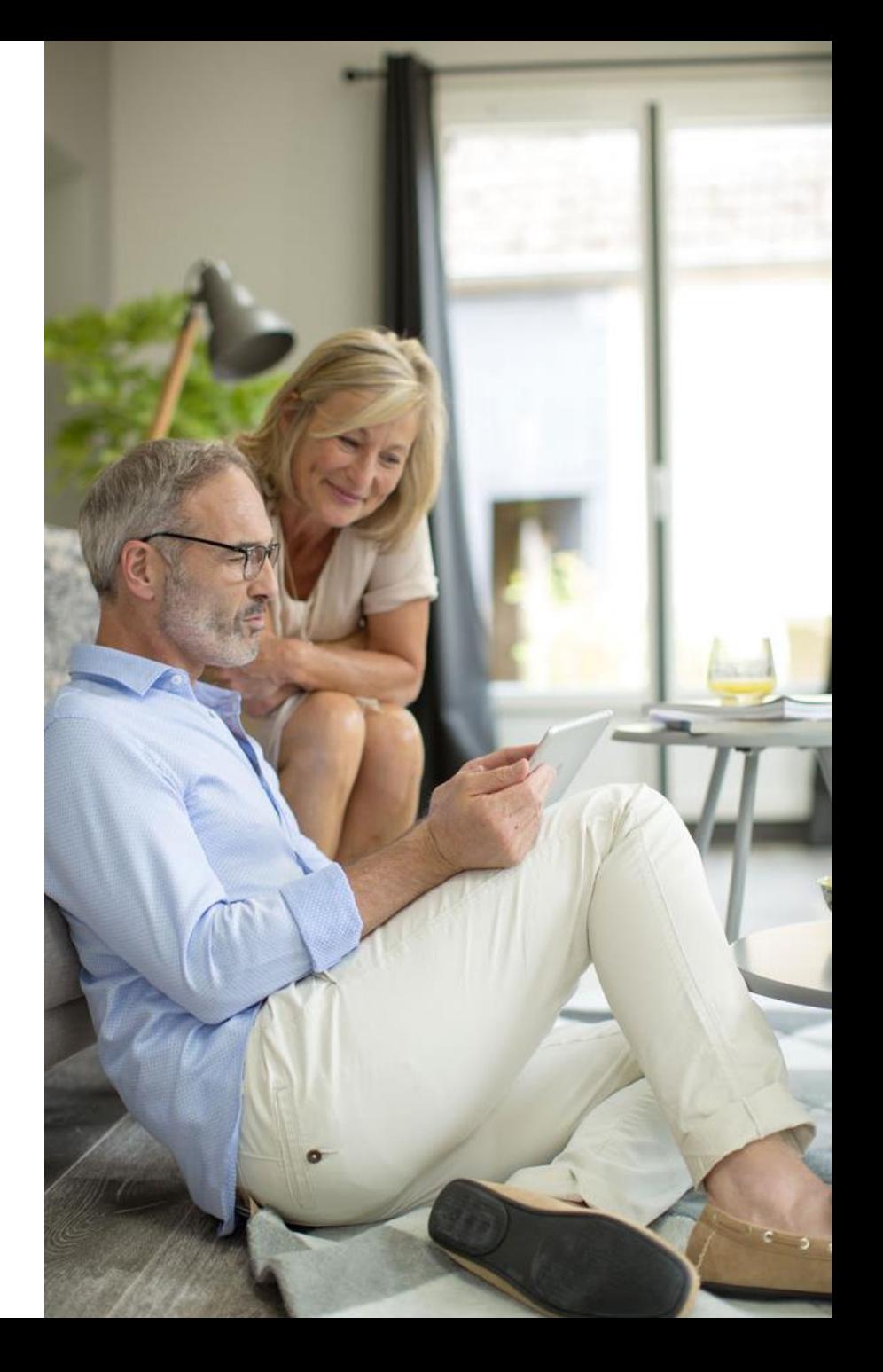

# **VERFÜGBARE TAHOMA-APPLIKATIONEN**

Die kompatiblen Produkte sind unmittelbar mit den Produkten im Katalog des Somfy TaHoma-KNX Configurator verbunden (siehe Folie 18). In der Tat müssen die Applikationen im Konfigurator "deklariert" sein, um dann in TaHoma durch den Endbenutzer genutzt werden zu können.

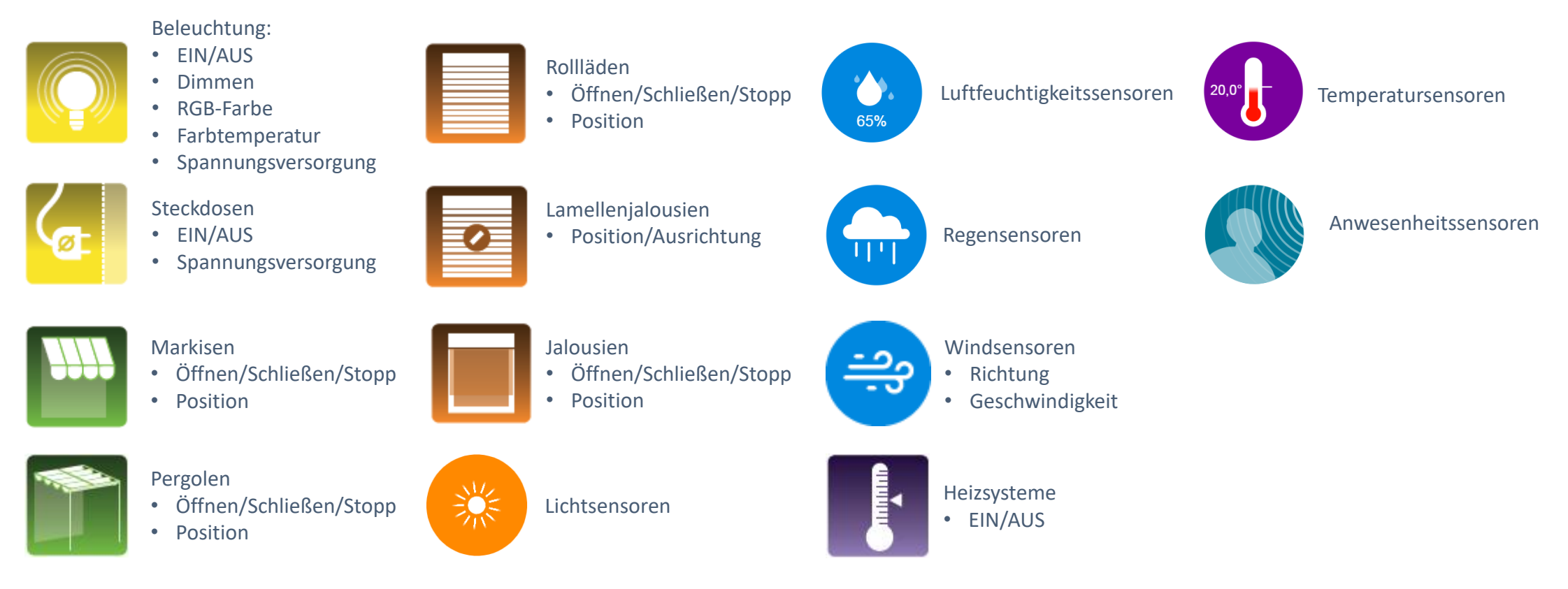

### **SOMTY**

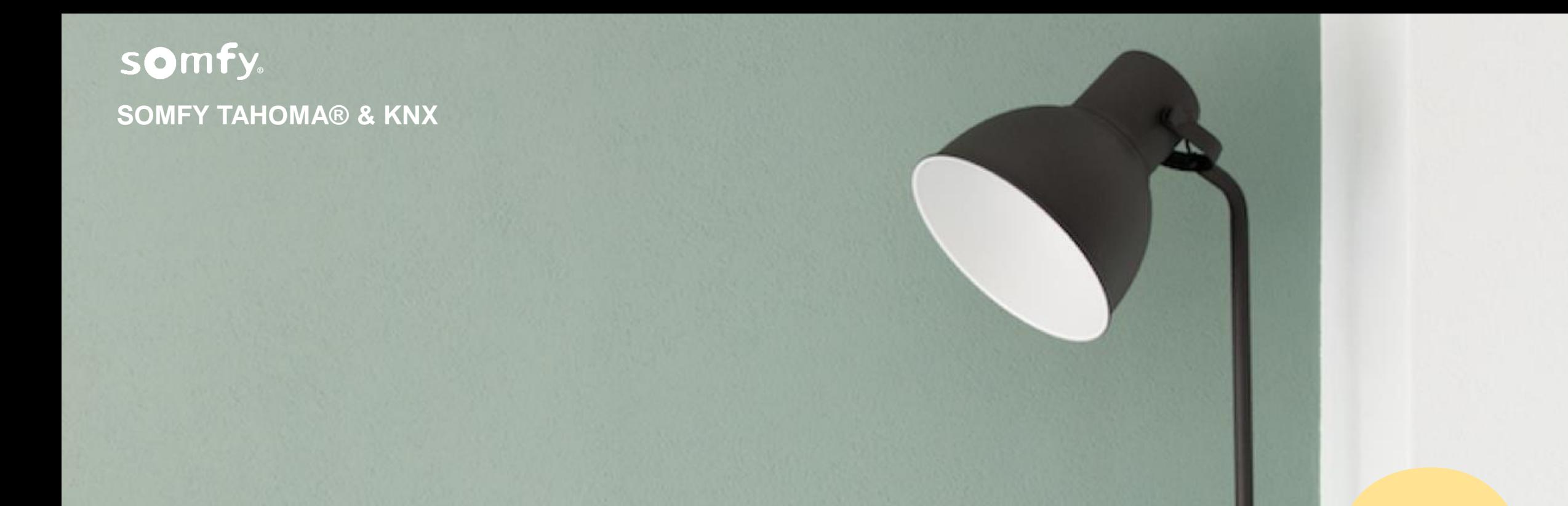

# **Pairing und Einsatzfälle**

### **Pairing und Einsatzfälle** SOMFY TAHOMA® & KNX

# **PAIRING DER KNX-ANLAGE MIT TAHOMA®**

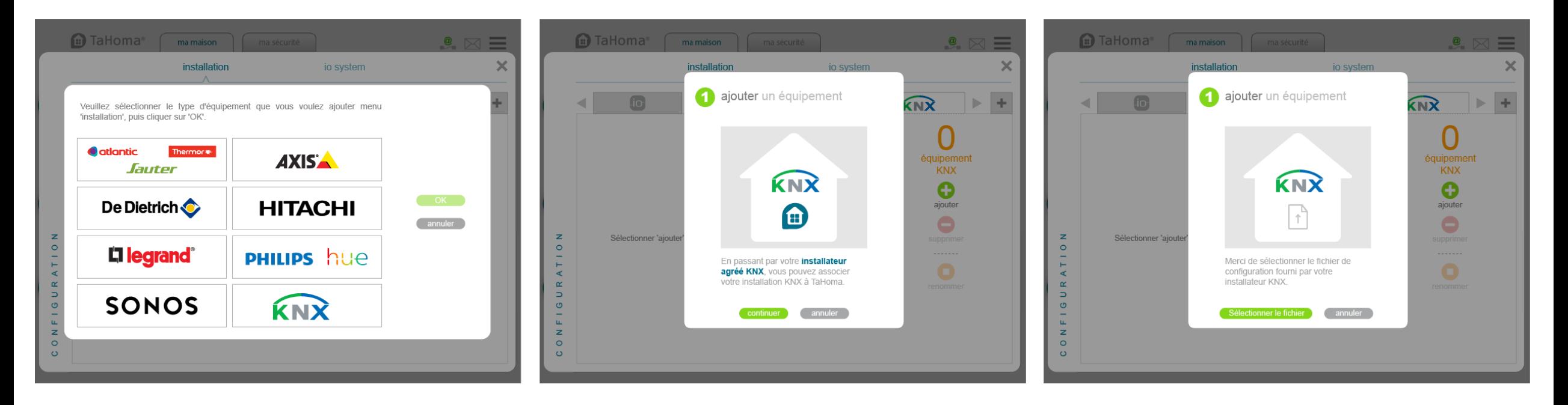

**1**

Klicken Sie auf "Configuration"  $>$  "KNX".

# **2**

Klicken Sie auf "Continue" (Fortfahren), wenn die exportierte .jwt-Datei auf dem Computer verfügbar ist.

# **3**

Wählen Sie die Datei aus dem Dateimanager und laden Sie sie hoch.

### **Pairing und Einsatzfälle** SOMFY TAHOMA® & KNX

## **PAIRING DER KNX-ANLAGE MIT TAHOMA®**

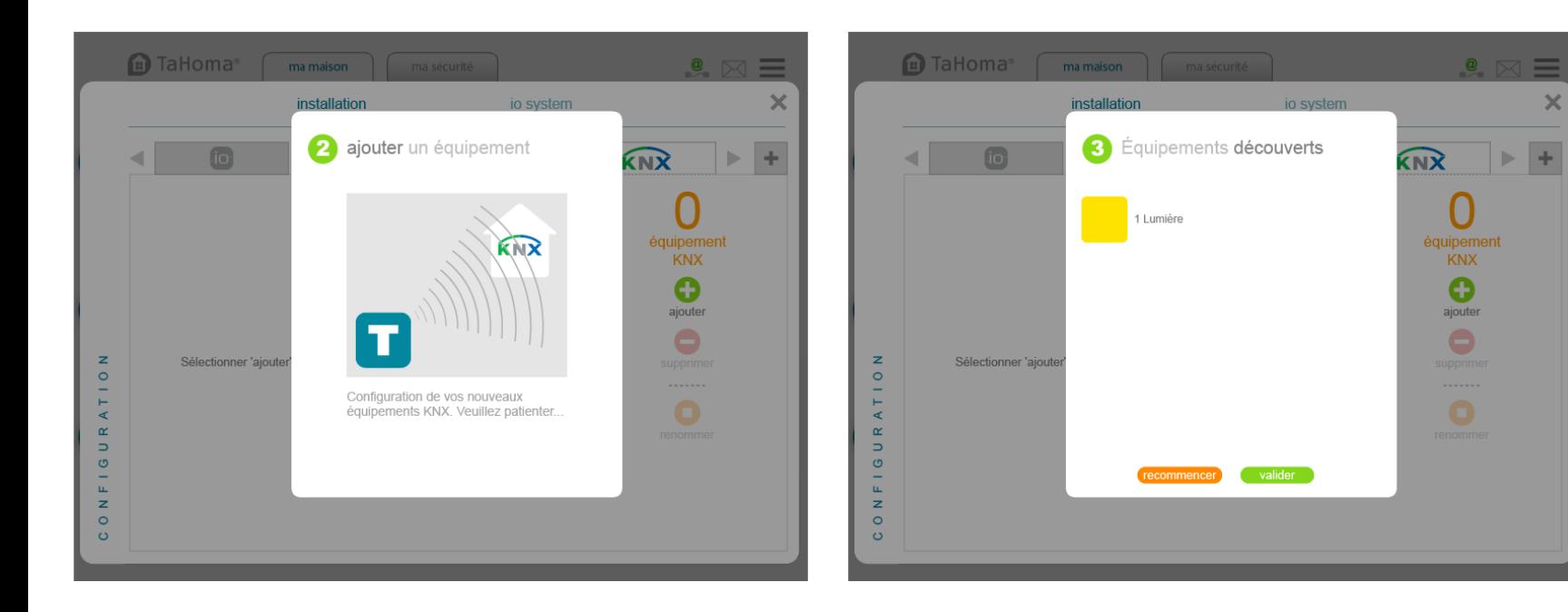

Sie können die erstellten TaHoma-Applikationen jederzeit im Menü "Configuration >  $KNX''$ umbenennen.

Außerdem können Applikationen gelöscht werden (siehe Einschränkungen auf Folie 31).

# **4**

Warten Sie, während die Geräte erkannt werden.

### somfy.

# **5**

Die Geräte wurden erkannt und erstellt. Klicken Sie auf "OK", um den Vorgang zu beenden.

### **Pairing und Einsatzfälle** SOMFY TAHOMA® & KNX

# **EINSCHRÄNKUNGEN**

Es kann immer nur eine Datei hochgeladen werden. Wenn eine neue Datei hochgeladen wird, bedeutet dies, dass die KNX-Geräte gelöscht werden und eine neue Erkennung durchgeführt wird. Dann muss der Endbenutzer Szenarien, Kalender und Smart-Einstellungen (IF/THEN) neu erstellen.

Wenn ein neues KNX-Gerät installiert wird, gibt es keine andere Option als den folgenden Prozess:

- Das neue Produkt muss mit dem Somfy TaHoma-KNX Konfigurator programmiert werden.
- Eine neue .jwt-Datei muss erstellt werden.
- Eine neue Erkennung muss durchgeführt werden.
- Die Geräte werden gelöscht und neu erstellt.

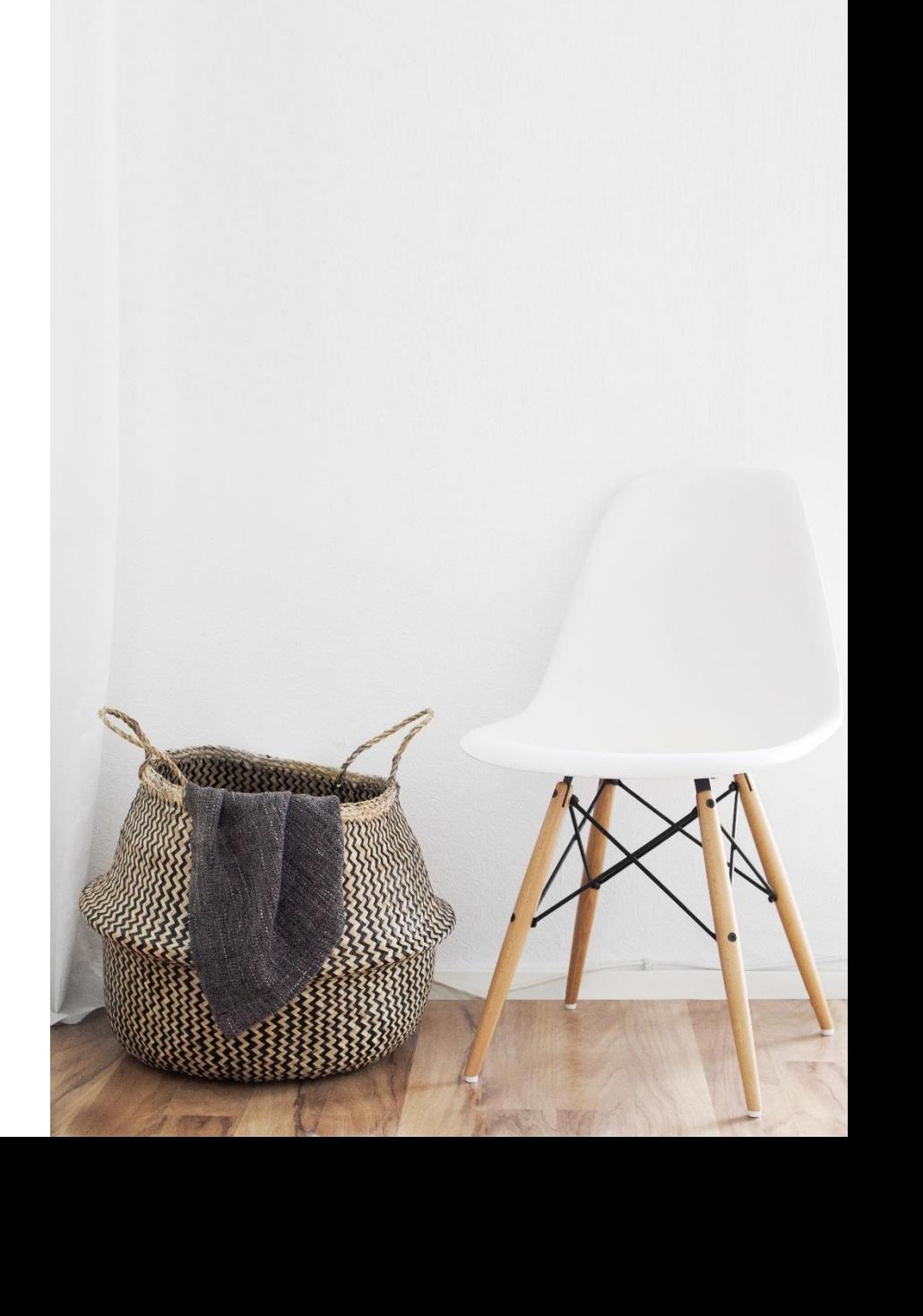

# **WIE SIEHT DIE INTEGRATION IN DIE TAHOMA® APPS AUS?**

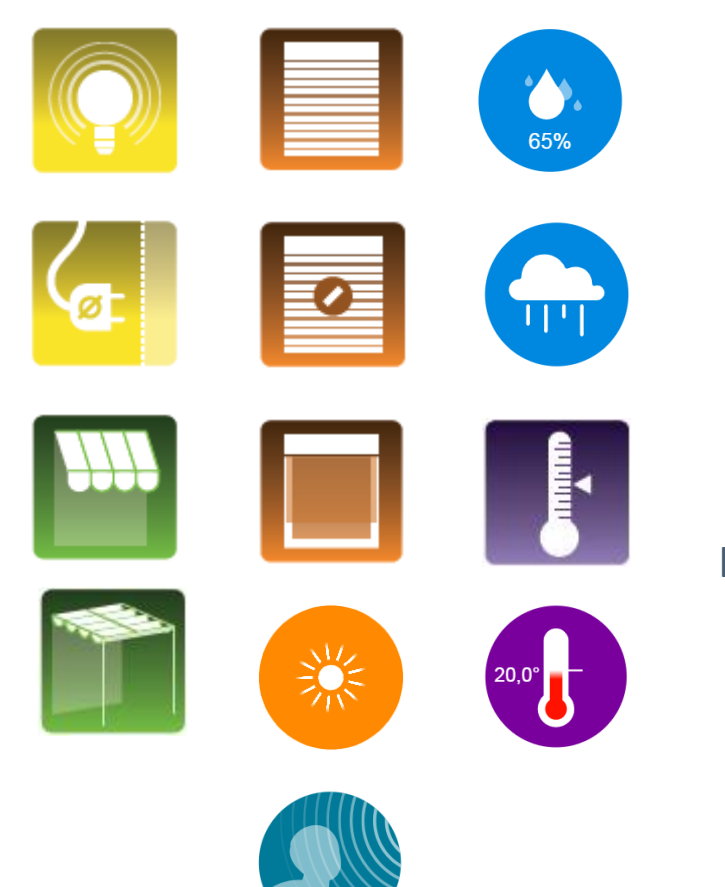

Die Symbole und Funktionen basieren auf den Merkmalen, die vom Gebäudetechniker über den Somfy TaHoma-KNX Konfigurator zugewiesen wurden.

Beispiel: "PositionableRollerShutter" (positionierbarer Rollladen)**POSITIONABLEROLLERSHUTTER 2** cancel

# **WIE SIEHT DIE INTEGRATION IN DIE TAHOMA® APPS AUS?**

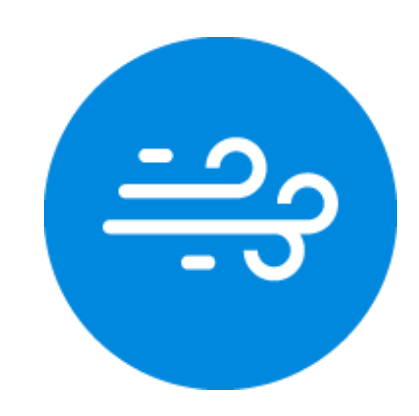

Für den Windsensor gibt es ein neues Symbol und eine neue Funktion.

Die Windgeschwindigkeit ist das wichtigste Merkmal und wird in der Grafik dargestellt. Die Windrichtung ist optional.

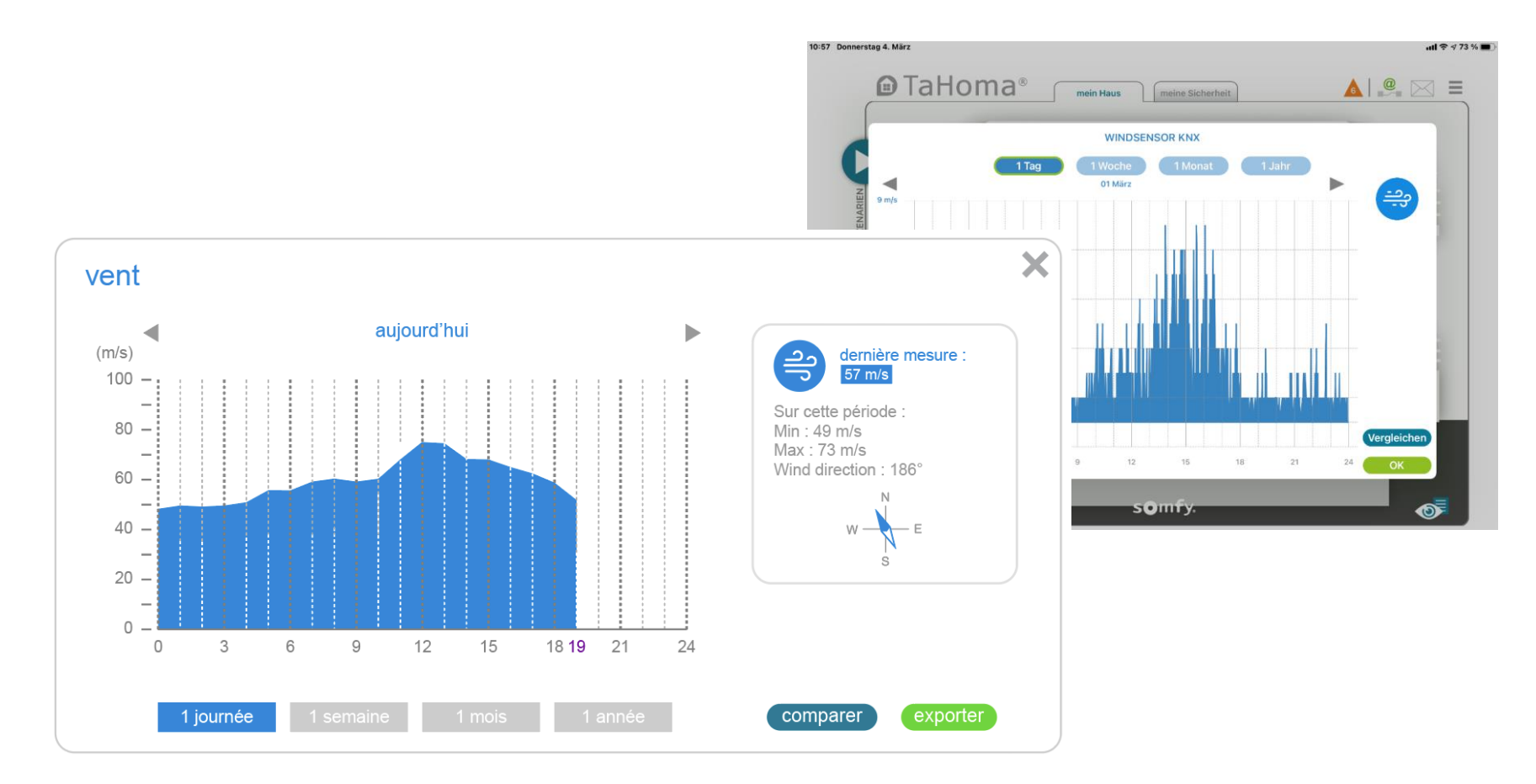

Hinweis: nur die Windgeschwindigkeit kann als Bedingung für eine SMART-Funktion verwendet werden.

# **WIE SIEHT DIE INTEGRATION IN DIE TAHOMA® APPS AUS?\***

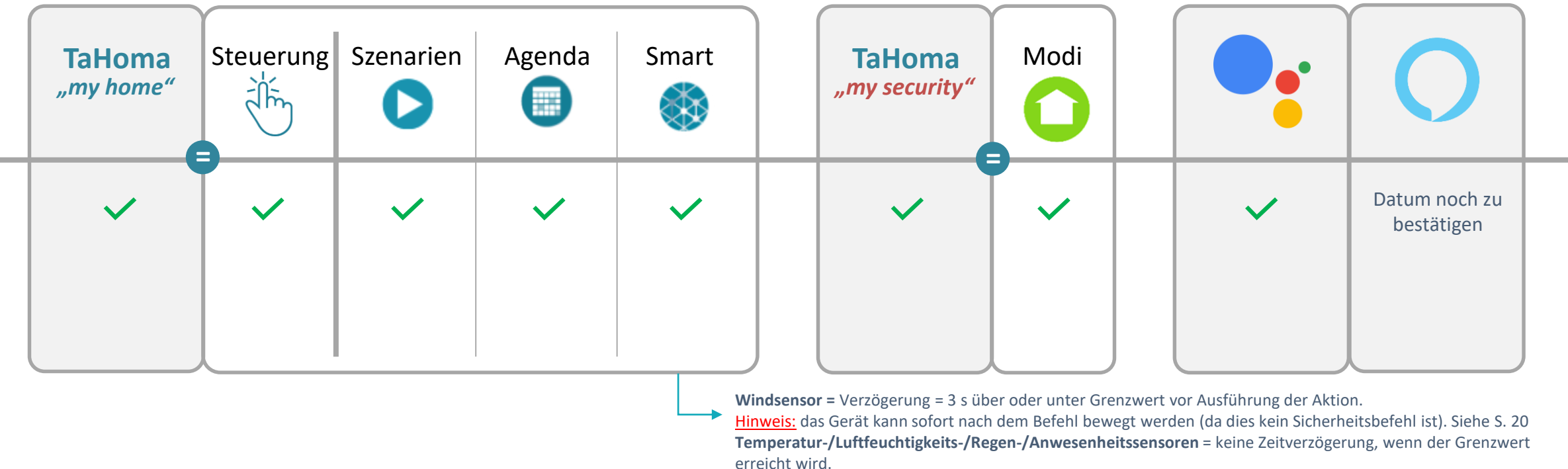

\*Je nach Produkttyp (genau wie andere Protokolle)

**Lichtsensor:** Verzögerung = 8 min über oder unter Grenzwert vor Ausführung der Aktion.

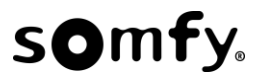

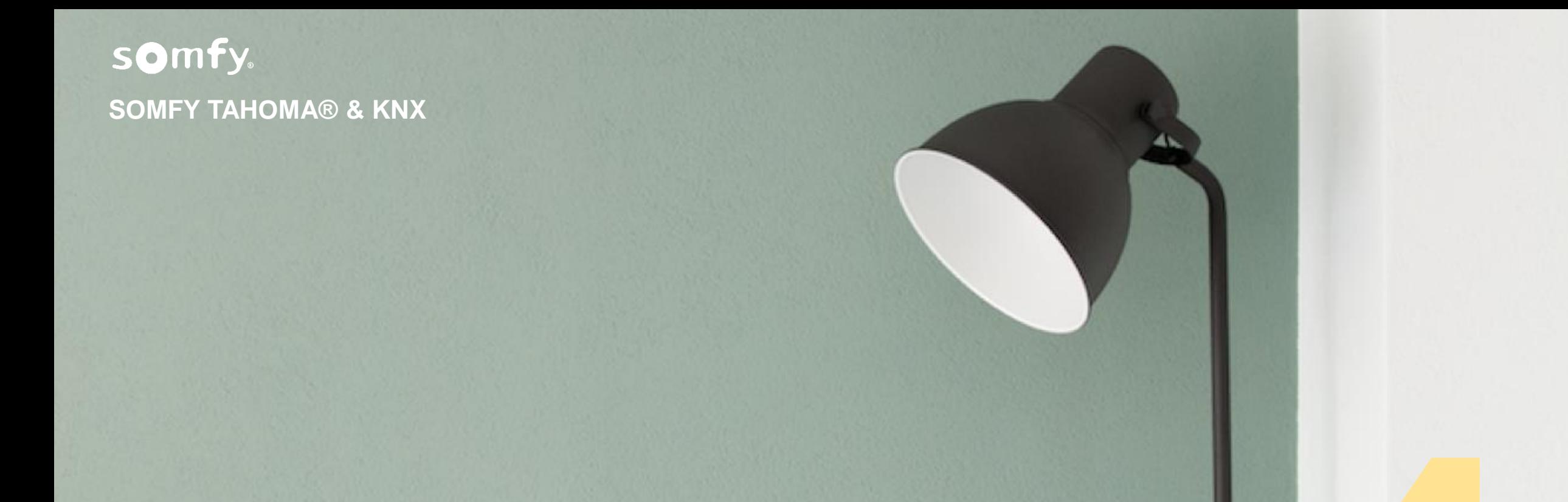

# **Fragen und Antworten**

# **Fragen und Antworten 1/6**

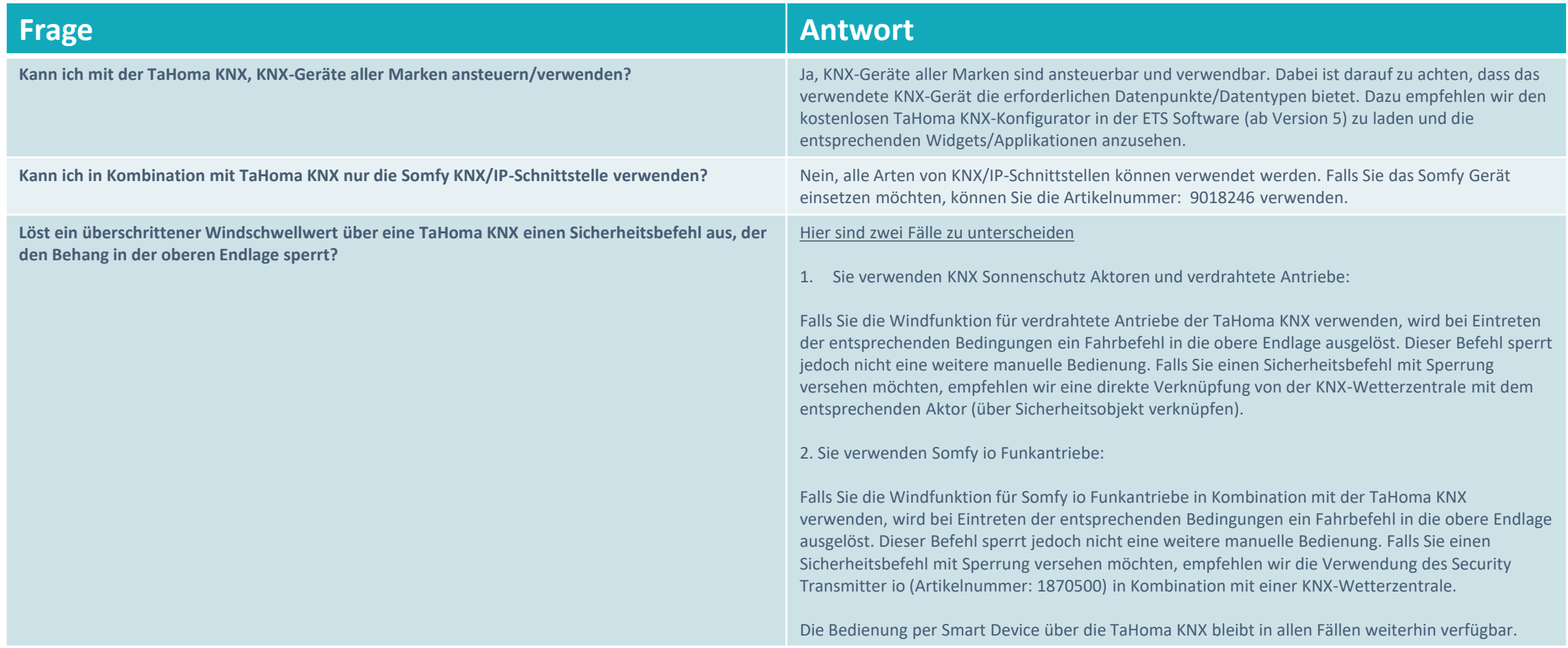

# **Fragen und Antworten 2/6**

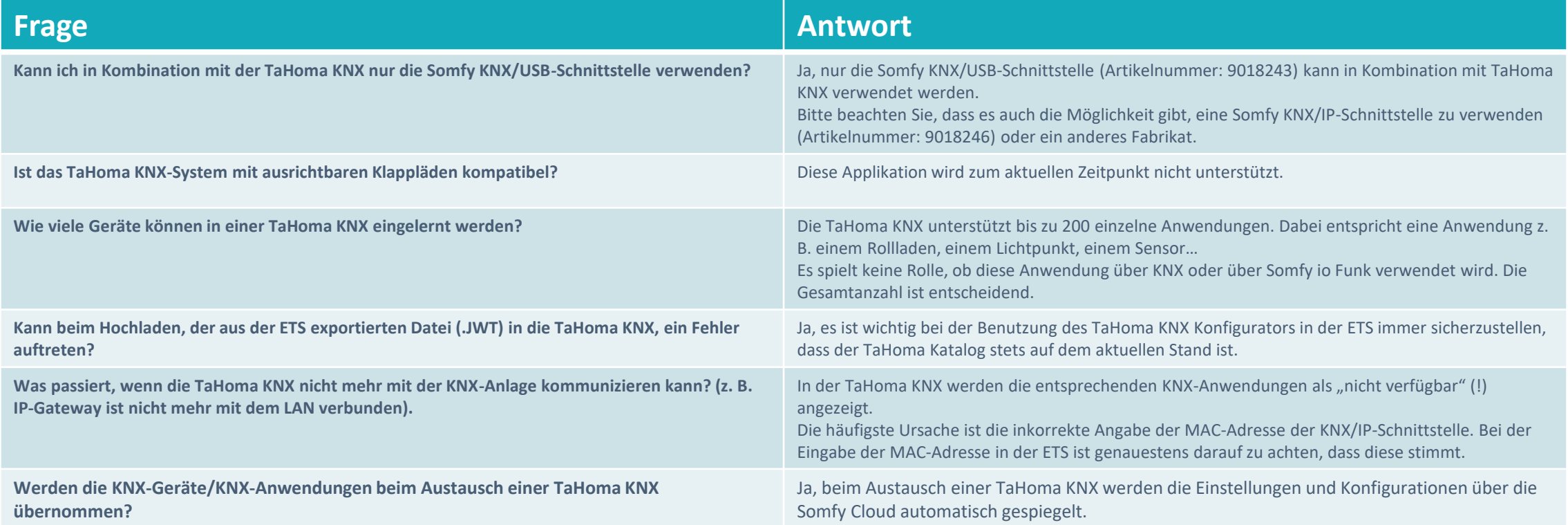

# **Fragen und Antworten 3/6**

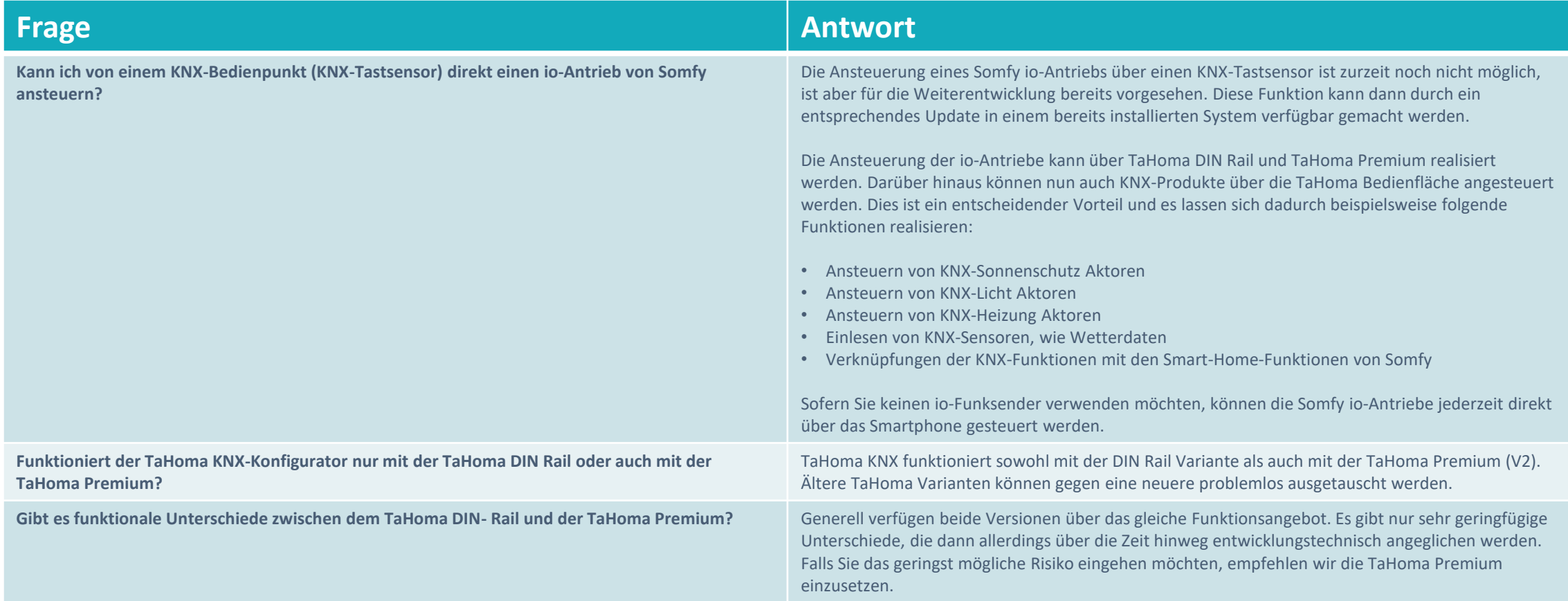

# **Fragen und Antworten 4/6**

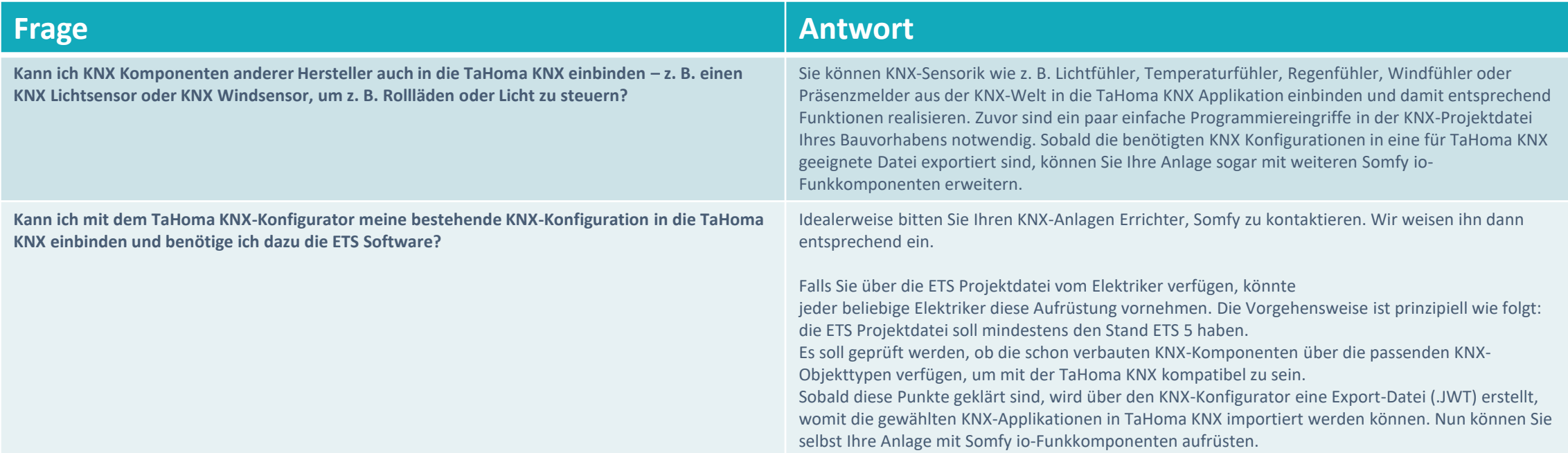